**EEOS 601 UMASS/Online Intro. Prob & Applied Statistics Handout 6, Week 3 6/14 Tu - 6/20 M Revised: 2/10/11** 

**Page:** 

# **WEEK 3: CH 3 RANDOM VARIABLES**

## *TABLE OF CONTENTS*

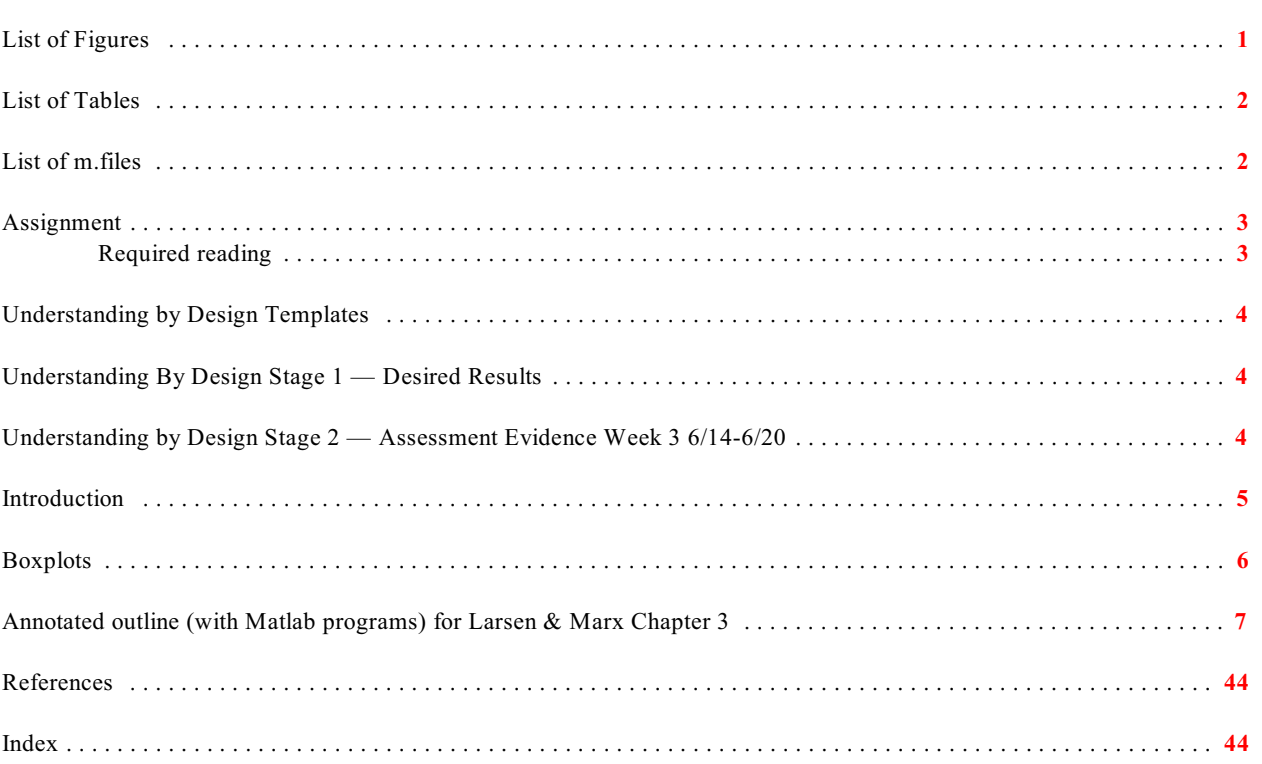

# <span id="page-0-0"></span>**List of Figures**

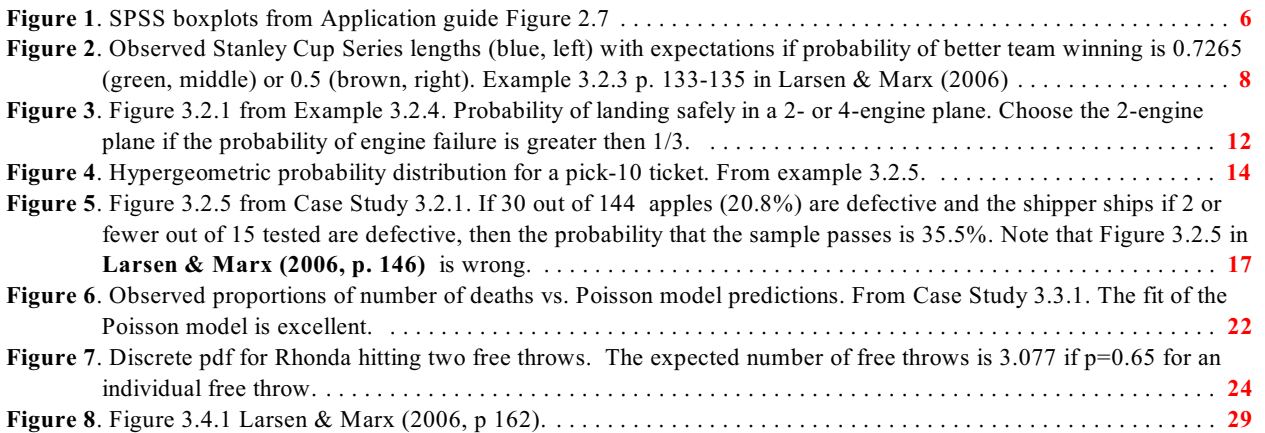

### **EEOS 601** Intro. Applied Statistics<br>Week 3, P. 2 of 45

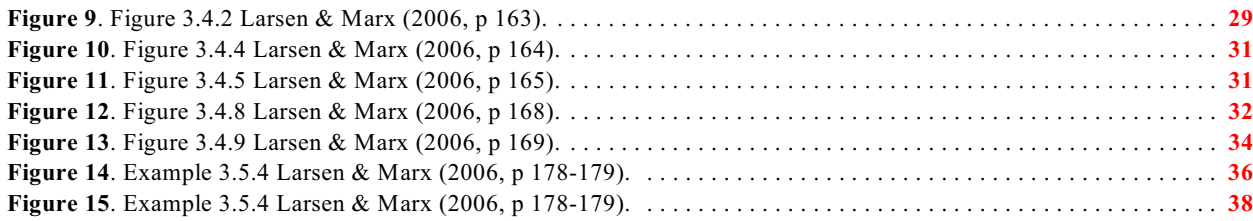

# <span id="page-1-0"></span>**List of Tables**

# <span id="page-1-1"></span>List of m.files

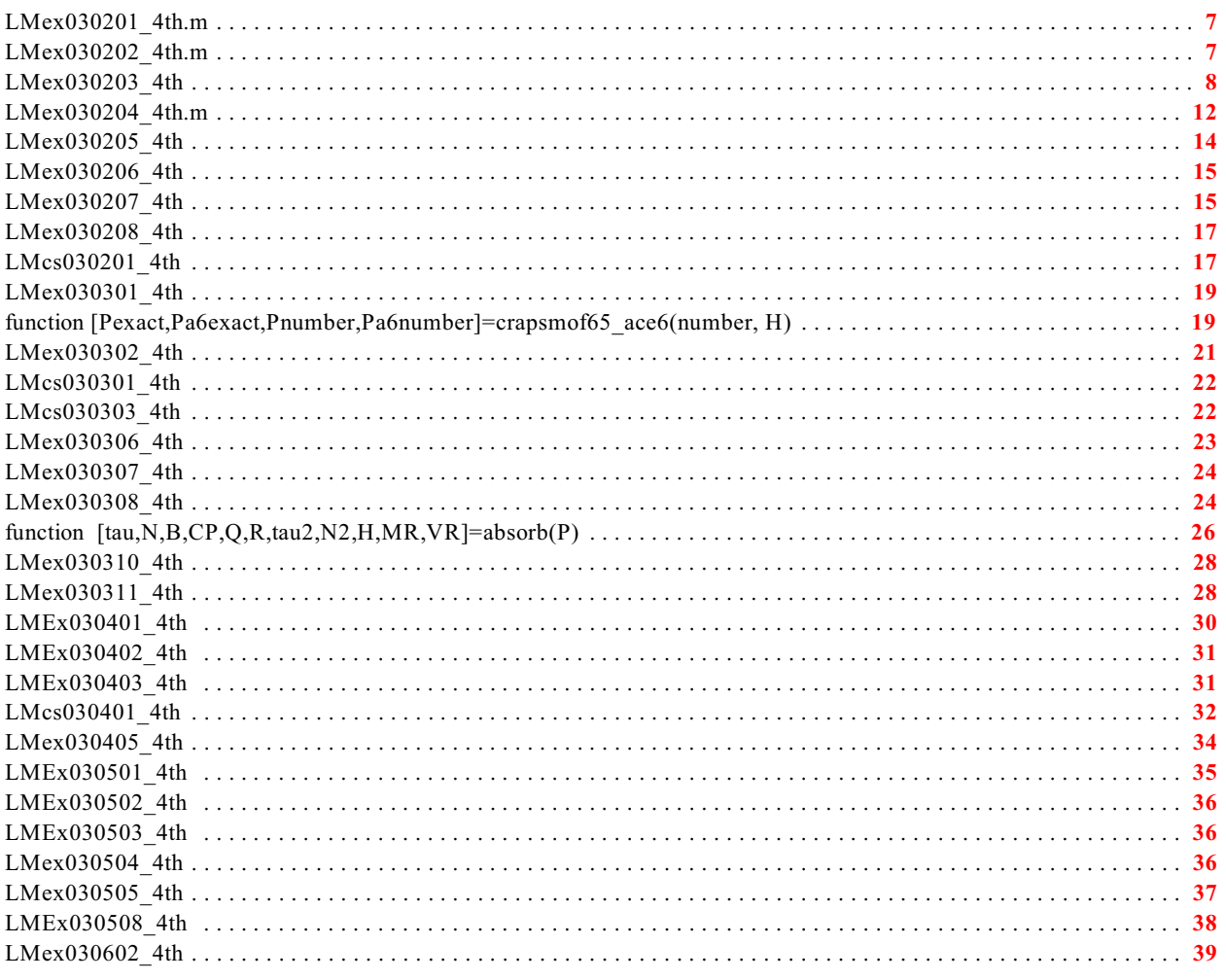

### <span id="page-2-0"></span>**Assignment**

### <span id="page-2-1"></span>**REQUIRED READING**

- <span id="page-2-2"></span>• Larsen, R. J. and M. L. Marx. 2006. An introduction to mathematical statistics and its applications, 4<sup>th</sup> edition. Prentice Hall, Upper Saddle River, NJ. 920 pp.
	- o Read Sections 3.1-3.6[part] 3.9 (p. 128-183, 193-199), 3.9 (p 226-236, has important implications for propagation of error)
	- $\circ$  Skim or skip entirely 3.7-3.8, 3.10-3.13

### <span id="page-3-0"></span>**Understanding by Design Templates**

#### <span id="page-3-11"></span><span id="page-3-8"></span><span id="page-3-7"></span><span id="page-3-1"></span>**Understanding By Design Stage 1 — Desired Results Week 3**  LM Chapter 3 Random Variables

#### **G Established Goals**

- Apply the binomial and hypergeometric probability distribution functions (pdf's) and their cumulative distribution functions (cdf's) to environmental problems
- $(MCAS 10<sup>th</sup> Grade standard 10.D.1) Select, create, and interpret an appropriate$ graphical representation (e.g., scatterplot, table, stem-and-leaf plots, box-and-whisker plots, circle graph, line graph, and line plot) for a set of data and use appropriate statistics (e.g., mean, median, range, and mode) to communicate information about the data. Use these notions to compare different sets of data.

### **U Understand**

- Integral calculus is the language used to describe continuous probability functions (e.g., the cdf is the integral of the pdf)
- Casino games, based on well-defined pdfs, are predictable, but many real-life events like Wall Street crashes and climate change disasters follow poorly described or unknown pdfs. Modeling some real life processes like casino games is an example of Taleb's ludic fallacy **[http://en.wikipedia.org/wiki/Ludic\\_fallacy](http://en.wikipedia.org/wiki/Ludic_fallacy)**
- <span id="page-3-10"></span>Models of population genetics, natural selection, and biodiversity are based on pdfs.
- Monte Carlo simulations are used not only to simulate analytical probabilities (LM Chapter 2) but also to generate pdfs for Bayesian inference.

### <span id="page-3-2"></span>**Q Essential Questions**

- Can you do statistics without understanding probability?
- What is the best bet on the Casino craps table?
- How can you estimate the number of species in a random draw of 100 individuals from a community?

How can the US average income increase while the median income stays the same? **K** *Students will know how to define (in words or equations)* 

<span id="page-3-13"></span><span id="page-3-12"></span><span id="page-3-5"></span><span id="page-3-4"></span><span id="page-3-3"></span>**[Bernoulli trial](#page-40-0), [binomial](#page-6-3) &** hypergeometric distributions, boxplot [not in text, but] will be covered below], cumulative distribution function, discrete random variable, expected value, mean, median, probability density function, probability function (discrete [**[Def. 3.3.1](#page-18-2)**] & continuous), standard deviation, variance

### <span id="page-3-15"></span><span id="page-3-14"></span>**S** *Students will be able to*

- <span id="page-3-6"></span>• Write Matlab programs to solve applied problems involving the binomial  $\&$ hypergeometric distributions
- <span id="page-3-9"></span>Compute the odds for craps
- Interpret and apply the Sanders-Hurlbert rarefaction equation for estimating species diversity
- Explain why Sewall Wright's genetic drift and the potential extinction of the Norther Right Whale is a consequence of the binomial probability distribution function.

<span id="page-4-3"></span><span id="page-4-0"></span>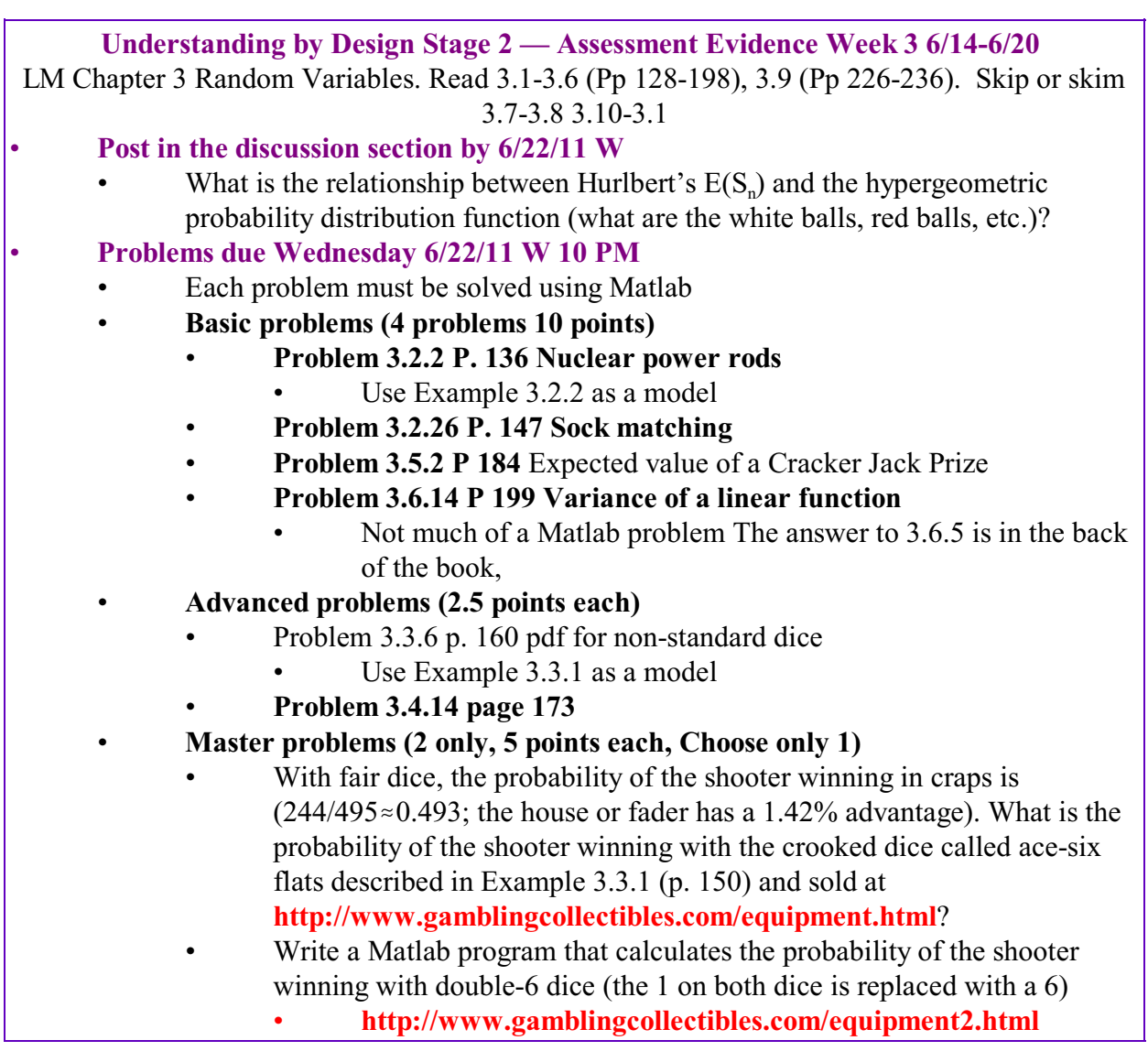

### <span id="page-4-1"></span>**Introduction**

<span id="page-4-4"></span><span id="page-4-2"></span>Chapter 3 — Random Variables — is the longest (146 p) and most difficult chapter in **[Larsen](#page-43-2) [& Marx \(2006\)](#page-43-2)**. The first six sections introduce concepts that are the foundation for the rest of the course and that are essential for virtually all statistical analysis. The final 7 sections of chapter 3 are less important for the course and for future statistical analyses, so I'm recommending that we skip all but section 3.9. Section 3.9 deals with concepts fundamental to propagation of error, which is one of the important concepts that students earning graduate degrees in the sciences must learn. Feel free to read and study this material that we are skipping We simply don't have the time to cover everything, and we won't use these concepts in the latter part of the course. I've programmed many of the case studies for sections 3.7-3.13, so you can work through these sections on your own.

I'm an ecologist and this is the key chapter needed for understanding a variety of biodiversity indices, especially the Sanders-Hurlbert rarefaction method.

### <span id="page-5-0"></span>**Boxplots**

**Boxplot** Invented by Tukey and displaying an approximate interquartile range, **[median](#page-5-2)**, range and extreme data points. A box marks the the **interquartile range (IQR)** with lower and upper limits approximately equal to the  $1<sup>st</sup>$  and  $3<sup>rd</sup>$  quartiles. Tukey didn't define the boxes in terms of quartiles, but used the term **hinges**, to eliminate ambiguity. Tukey wanted a quick method to graph data and calculating quartiles using cumulative distribution functions isn't quick. Tukey found his hinges by first finding the median. He then found the hinges as the median of the points larger and smaller than the median. This is NOT how quartiles are defined. There are a number of different ways of defining the 1<sup>st</sup> and 3<sup>rd</sup> quartiles, which mark the  $25<sup>th</sup>$  and  $75<sup>th</sup>$ % of the cumulative frequency distributior[

<span id="page-5-4"></span><span id="page-5-3"></span>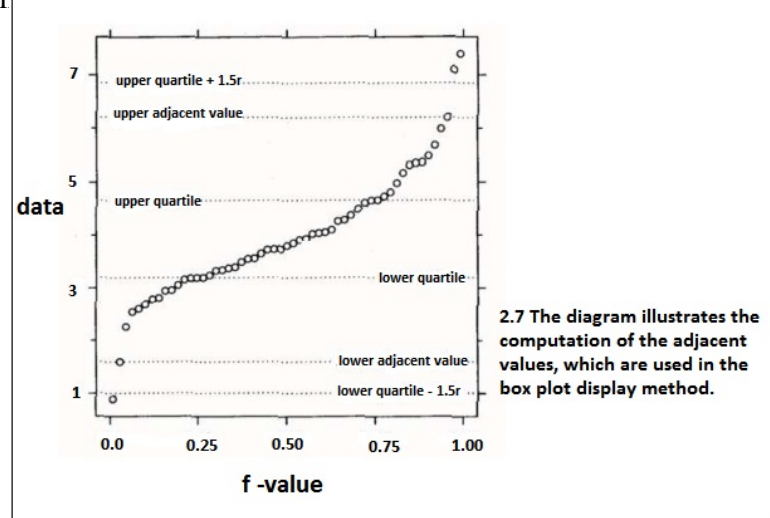

<span id="page-5-1"></span>**Figure 1. SPSS boxplots** 

<span id="page-5-2"></span>Whiskers extend to the adjacent values, which are actual data outside the IQR but within 1.5 IQR's from the median. Points more than 1.5 IQR's from the IQR are outliers. Points more than 3 IQR's from the box are extreme outliers. See also **<http://mathworld.wolfram.com/Box-and-WhiskerPlot.html>** 

### <span id="page-6-0"></span>**Annotated outline (with Matlab programs) for Larsen & Marx Chapter 3**

Jakob (Jacques) Bernoulli (1654-1705)

#### 3 **Random Variables**

### 3.1 **Introduction**

#### 3.1.1 Random variables

<span id="page-6-8"></span><span id="page-6-7"></span>3.1.1.1 discrete & continuous

- 3.2 Binomial and Hypergeometric probabilities
	- 3.2.1 The binomial probability distribution

**Theorem 3.2.1** *Consider a series of n independent trials, each resulting in one of two possible outcomes, "success" or "failure." Let p=P(success occurs at any given trial) and assume that p remains constant from trial to trial. Then* 

<span id="page-6-9"></span><span id="page-6-6"></span><span id="page-6-5"></span>
$$
P(k \text{ success}) = {n \choose k} p^{k} (1-p)^{n-k}, k=0,1,...,n
$$

<span id="page-6-3"></span>**Comment** The probability assignment given by the Equation in Theorem 3.2.1 is known as the binomial distribution.

Example 3.2.1

% Dept. of Environmental, Earth & Ocean Sciences

% Revised 10/19/2010

% Reference: Larsen & Marx (2006) Introduction to Mathematical

% Statistics, 4th edition, page 131.

% Your client is guilty of a crime and a blood sample test indicates

% that the defendant's blood matches that at the scene of the crime.

% In one tenth of 1% of cases these tests are in error. If the

% test is sent out to 6 independent labs, what is the probability that

<span id="page-6-4"></span>% at least one lab will make a mistake and conclude that your client is

% innocent?

P=1-binopdf(0,6,0.001)

- <span id="page-6-2"></span>% LMex030202\_4th.m
- % Larsen & Marx Example 3.2.2 Page 132 in
- % Larsen & Marx (2006) Introduction to Mathematical Statistics, 4th Edition

% Based on LMEx030306\_3rd.m

% see LMEx030202  $4th.m$ , p. 137, 3rd edition

% Written by Eugene.Gallagher@umb.edu

% revised  $1/11/2011$ .

% A drug company is testing drugs on 30 patients. It has a rule rejecting a

<span id="page-6-1"></span><sup>%</sup> LMex030201\_4th.m

<sup>%</sup> Written by E. Gallagher, Eugene.Gallagher@umb.edu

% drug if fewer than 16 of 30 patients show improvement and accepting the % drug if 16 or more patients show improvement n=30; po=0.5; pa=0.6; % What is the probability that a drug that is 60% effective will be % rejected using the decision rule of 16 patients or more have to improve? PFR=sum(binopdf(0:15,n,pa)) % or equivalently, use the binomial cumulative distribution function PFR2=binocdf(15,n,pa) fprintf(... 'Probability of a false rejection=%6.4f | effectiveness = %3.1f.\n',... PFR,pa); % What is the probability that a drug that is 50% effective will be % accepted for further development using the decision rule of 16 patients % or more have to improve? PFA=sum(binopdf(16:30,n,po)) % or equivalently, use the binomial cumulative distribution function PFA2=1-binocdf(15,n,po) fprintf(... 'Probability of a false acceptance=%6.4f | effectiveness = %3.1f.\n',...

PFA,po);

Example 3.2.3

<span id="page-7-1"></span>% LMex030203 4th

% Probability of winning a series in 4, 5, 6 or 7 games % if the probability of winning each game is 0.5

% Nahin's Dueling idiots also solves the problem

% Written by E. Gallagher, revised 10/19/10

% Eugene.Gallagher@umb.edu

 $%$  Dept. of Environmental, Earth  $&$ Ocean Sciences

% Reference: Larsen & Marx (2006) Introduction to Mathematical

% Statistics, 4th edition, page

```
133-134.
```
<span id="page-7-0"></span>**Figure 2**. Observed Stanley Cup Series lengths (blue, left) Figure 2. Observed Stanley Cup Series lengths (red, left) with expectations if probability of better team winning is

 $0.7265$  (yellow, middle) or  $0.5$  (blue, right).

% Call Matlab's stats toolbox binomial pdf function:

 $\%$  p4 is the probability of 1 team winning 3 of 3 games  $*$  p winning a

% 4th game; the total probability of a series ending is the probabilty

% of the 2nd team winning too, so since  $p=0.5$ , just multiply by 2

% p4=binopdf $(4,4,0.5)$ \*2 or

$$
p4 = \text{binopdf}(3, 3, 0.5)^*0.5; p4 = 2^*p4
$$

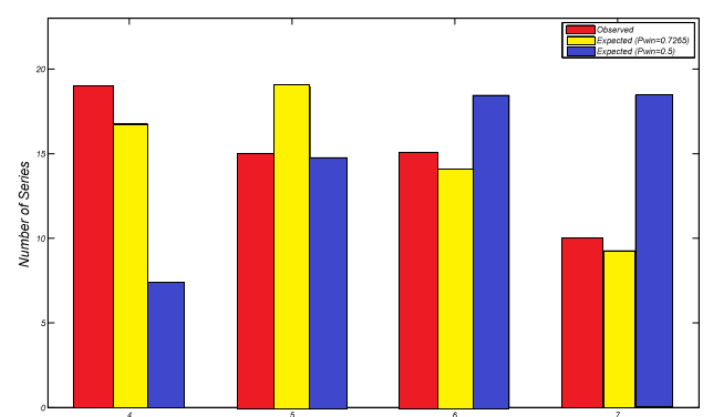

<span id="page-8-3"></span><span id="page-8-2"></span><span id="page-8-1"></span><span id="page-8-0"></span>p5=binopdf(3,4,0.5)\*0.5; p5=2\*p5 p6=binopdf(3,5,0.5)\*0.5; p6=2\*p6 p7=binopdf(3,6,0.5)\*0.5; p7=2\*p7 % These 4 calculations can be handled in 1 Matlab line % pdfseries=2\*binopdf(3,3:6,0.5)\*0.5 pdfseries=binopdf(3,3:6,0.5) % The observed and theoretical probabilities are shown in Table 3.2.3 SL=[4:7]'; ObservedP=[19/59 15/59 15/59 10/59]; Table030203=[SL ObservedP' pdfseries']; fprintf('Table 3.2.3\n\n') fprintf('Series Observed Theoretical\n') fprintf('Length Proportion Probability\n') % Note that a loop structure can be avoided by using fprintf with % a matrix. The fprintf comman reads entries row-wise, hence the transpose fprintf(' %1.0f %5.3f %5.3f\n',Table030203') fprintf('Series Observed Expected\n') % Optional produce a bar plot, with each bar of width=1; Bardata=[ObservedP' pdfseries']; bar(4:7,Bardata,1,'grouped') % ylim([0 23]) legend('Observed P','Theoretical P (Pwin=0.5)',... 'Location','NorthEast') xlabel('Series Length') ylabel('Proportion of Series') title('Example 3.2.3');figure(gcf);prnmenu('LM323') % This next section uses some advance fitting algorithms to fit the model. % Optional fitting algorithms [Not required at all for EEOS601] % The observed proportions had more short games, what is the % series length if the odds of winning differ from 0.5? More short % games would result if one team had a higher probability of winning. % This can be solved iteratively by plugging different values into % equations and visually examining the output. This was done and 0.75 % seemed to provide a good fit. % Matlab has a suberb set of fitting tools, and fminbnd can be used % to find the value of pwin that provides the best fit. There are % several different ways of examining the best fit, one is minimizing % the sum of squared residuals sum((Observed-Expected).^2). The other, % more classic approach, is to minimize the chi-square statistic % Chi square =  $sum((Observed-Expected).^2./Expected)$ . Both approaches % will be used with these Stanley cup data. pwin=0.75; % Can no longer multiply the prob of one team winning by 2 pdfseries2=binopdf(3,3:6,pwin)\*pwin + binopdf(3,3:6,1-pwin)\*(1-pwin); FittedTable030203=[SL ObservedP' pdfseries2'];

<span id="page-9-1"></span><span id="page-9-0"></span>fprintf( $\ln\ln$ Fitted Table if pwin=%5.3f\n\n',pwin) fprintf('Series Observed Theoretical\n') fprintf('Length Proportion Probability\n') % Note that a loop structure can be avoided by using fprintf with % a matrix. The fprintf comman reads entries row-wise, hence the transpose fprintf(' %1.0f %5.3f %5.3f\n',FittedTable030203') % find the optimum value of pwin using Matlab's bounded search algorithm, % fminbnd % First, the minimization of squaredvvresiduals will be used, then % using chi square stat:  $sum((O-E).^2.E)$  % I'm following the help file here and using an implicit function that % I'll call f that will take as input the observed proportions and pwin % and return the sum of the squared residuals f=@(pwin,ObservedP) ... sum(  $((\text{binopdf}(3,3:6,\text{pwin})^*)$  pwin  $+...$ binopdf $(3,3:6,1-pwin)*(1-pwin)$ -ObservedP).^2); % Call the function f to find pwin that minimizes the function % with bounds  $0.49 \le p \le 1$ pwino = fminbnd( $@$ (pwin) f(pwin,ObservedP),0.49,1); % Note that a search, with 0,1 bounds returned 0.272 % So the bounds should be set to find the p for the best team % with an allowance for a tie, with 0.49 as lower bound, % fminbind returns 0.728 % Use this 'best' estimate to find the pdf pdfseries3=binopdf(3,3:6,pwino)\*pwino + binopdf(3,3:6,1-pwino)\*(1-pwino); FittedTable=[SL ObservedP' pdfseries3']; fprintf( $\ln\ln\text{Fitted}$  Table if pwin=%5.3f\n\n',pwino) fprintf('Series Observed Theoretical\n') fprintf('Length Proportion Probability\n') fprintf('  $\%1.0f$  %5.3f %5.3f\n',FittedTable') % Now fit the problem minimizing the chi square statistic. Divide  $%$  each square residual by the expected value. Observed  $&$  Expected values % should be in the form of counts, so although unimportant, I'll redefine % the function to use the observed  $&$  expected games (multiply by 59) f\_cs=@(pwin,ObservedP) ... sum( $((ObservedP-(binopdf(3,3:6,pwin)*pwin + ...$ binopdf $(3,3:6,1-pwin)*(1-pwin))$ \*59).^2./ ...  $(binopdf(3,3:6,pwin)* pwin + ...$  binopdf(3,3:6,1-pwin)\*(1-pwin))\*59);  $\%$ pwino\_cs = fminbnd( $@(pwin)$  f\_cs(pwin,ObservedP),0.49,1); pdfseries3=binopdf(3,3:6,pwino\_cs)\*pwino\_cs + ... binopdf $(3,3:6,1$ -pwino\_cs)\* $(1$ -pwino\_cs); Games=59; CS=sum((Games\*(ObservedP-pdfseries3)).^2./(Games\*pdfseries3));

<span id="page-10-3"></span><span id="page-10-2"></span><span id="page-10-1"></span><span id="page-10-0"></span> % What is the probability of observing such a Chi Square statistic by % chance? This is covered in Chapter 10 (page 615 in the text). % The degrees of freedom is equal to 1-the number of cells in % the data, since if the total number of games played is known % and the number that ended in less than 7 games is known, % then the number of series taking 7 games can % be calculated by difference. Only seriesnumber-1 degrees of freedom % are present. Also, an addtional degree of freedom is lost for every % parameter fit % with the data. In the chi-square fitting routine, I fit the best  $%$  estimate of the winning percentage, or P=0.7265, so another degree % of freedom is lost  $df=4-1-1$ ;  $P = 1 - \text{chi2cdf}(CS, df);$  FittedTable=[SL Games\*ObservedP' Games\*pdfseries3']; fprintf(...  $\ln\ln\ln P\text{win} = \%6.4$ f, Chi Square=%5.2f, df=%1.0f, P=%4.2f\n\n',... pwino\_cs, CS,df, P) fprintf('Series Observed Expected\n') fprintf('Length Games Games\n') % Note that a loop structure can be avoided by using fprintf with % a matrix. The fprintf comman reads entries row-wise, hence the transpose fprintf('  $\%1.0$ f  $\%5.0$ f  $\%4.1$ f\n',FittedTable') % What was the chi-square distribution and p value for the initial % fit, which assumed that each team was equally likely to win? Note % that this fit requires only the loss of a single degree of freedom % since the 0.5 did not have to be estimated from the data. CS2=sum((Games\*(ObservedP-pdfseries)).^2./(Games\*pdfseries));  $df2=4-1$ ;  $P2 = 1 - \text{chi2cdf}(CS2, df2);$  FittedTable2=[SL Games\*ObservedP' Games\*pdfseries']; fprintf(...  $\ln\ln\ln P\sin=9/6.4f$ , Chi Square= $\frac{9}{5.2f}$ , df= $\frac{9}{1.0f}$ , P= $\frac{9}{6.2g}\ln\ln\ln\ln$ ... 0.5, CS2,df2,P2) fprintf('Series Observed Expected\n') fprintf('Length Games Games\n') fprintf('  $\%1.0$ f  $\%5.0$ f  $\%4.1$ f\n',FittedTable2') Bardata=[FittedTable(:,2:3) FittedTable2(:,3)]; bar(4:7,Bardata,1,'grouped') ylim([0 23]) legend('Observed','Expected (Pwin=0.7265)','Expected (Pwin=0.5)',... 'Location','BestOutside') xlabel('Series Length') ylabel('Number of Series') title('Example 3.2.3');figure(gcf);prnmenu('LM323')

#### <span id="page-11-1"></span>**Example 3.2.4**

% LMex030204\_4th.m or  $\mathbf{1}$ LMex030308\_3rd.m  $0.9$ % Exam 3.2.4, page 135-136 in  $0.8$ % Larsen & Marx (2006)  $0.7$ Introduction to Mathematical  $0.6$ **P(safe flight)** Statistics, 4th edition % and Larsen & Marx (2001) Third  $0.4$  $0.3$ Edition Example 3.3.8 p. 139  $0.2$ % Written by E. Gallagher  $0.1$ Eugene.Gallagher@umb.edu  $0.1$  $0.2$ % 10/6/2010 revised 1/11/2010 % A major goal is to produce Figure 3.2.1, which will require a large % number of points % initialize arrays to store results then 1/3. % Doomsday airlines has 2 aircraft --- a dilapidated 2-engine prob plane % plane will land safely if at least half its engines are working properly. % independent events. penginefails=zeros(999,1); p2enginesafe=zeros(999,1); p4enginesafe=zeros(999,1); for i=1:9999 penginefails(i)=i/10000; p2enginesafe(i)=sum(binopdf(1:2,2,1-penginefails(i)));  $p4$ enginesafe(i)=sum(binopdf(2:4,4,1-penginefails(i))); end plot(penginefails,p2enginesafe,'-r',... penginefails,p4enginesafe,'--g');figure(gcf)  $xlabel('p=P(engine fails)$ ', FontSize', 16) ylabel('P(Safe flight)','FontSize',16) i=find(p2enginesafe>=p4enginesafe);  $m = min(i)$ : fprintf('Pick a 2 engine plane if P(enginefails)  $> = \frac{9}{88.6f} \cdot n'$ ... penginefails(mi)); % and Matlab's built-in fzero function Penginefails = fzero( $\omega(p)$  (3\*p-1)\*(p-1), 0.001, 0.999);

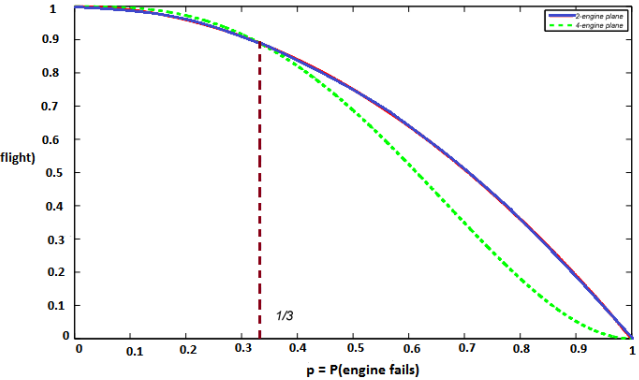

 $Fianra 3 2 1$ 

<span id="page-11-2"></span>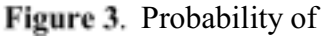

<span id="page-11-3"></span><span id="page-11-0"></span>landing safely in a 2- or 4-engine plane. Choose the 2engine plane if the probability of engine failure is greater

% and an equally dilapidated under-maintained 4-enghine prop ploe. Each

% Given that you want to remain alive, under what conditions would you opt

% to fly in the two engine plane. Assume that the engines on each plane

% have the same probability of failing and that engine failures are

```
% A more precise estimate can be had using equation 3.2.3 in text, p 136
```
fprintf('Now solve the problem more precisely using Matlab''s fzero.m\n') fprintf('Pick a 2 engine plane if  $P(\text{engine fails}) \geq 0.66$ '\n',...

**EEOS 601 Intro. Applied Statistics Week 3, P. 13 of 45** 

 Penginefails); P2enginesafe=sum(binopdf(1:2,2,1-Penginefails)); hold on % This plot simply puts a vertical line in the graph plot([Penginefails Penginefails],[0 P2enginesafe],'-.b'); legend('2-engine plane','4-engine plane','Location','NorthEast') text(0.36,0.07,'1/3','FontSize',18) title('Figure 3.2.1','FontSize',20) figure(gcf) hold off

*Questions page 136-138* 

#### **3.2.2 Nuclear power rods**

#### <span id="page-12-1"></span>3.2.2 The hypergeometric Distribution

<span id="page-12-0"></span>**Theorem 3.2.2** *Suppose an urn contains r red chips and w white chips, where*  $r + w = N$ *. If n chips are drawn out at random, without replacement, and if k denotes the number of red chips selected, then* 

$$
P(k \text{ red chips are chosen}) = \frac{\binom{r}{k} \binom{w}{n-k}}{\binom{N}{n}}.
$$
\n(3.2.4)

where *k* varies over all integers for which  $\binom{r}{k}$  and  $\binom{w}{n-k}$  are defined. The probabilities

*appearing on the right-hand size of Equation 3.2.4 are known as* the hypergeometric distribution*.* 

<span id="page-13-2"></span>**EEOS 601 Intro. Applied Statistics Week 3, P. 14 of 45** 

<span id="page-13-3"></span><span id="page-13-1"></span><span id="page-13-0"></span>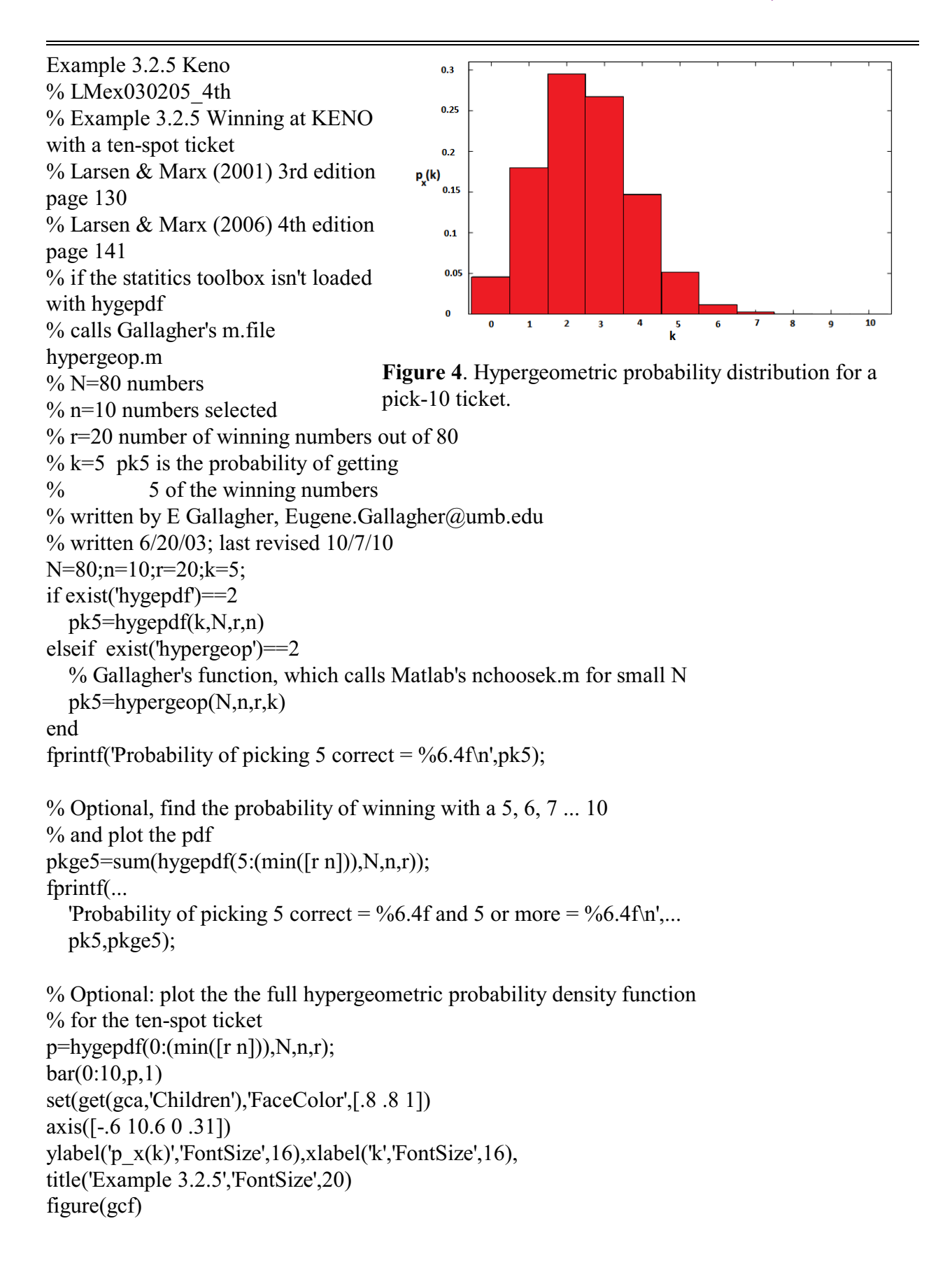

pause

**Example 3.2.6,** p. 142 Hung Jury

- <span id="page-14-0"></span>% LMex030206\_4th.m
- % Larsen & Marx (2006) 4th edition Example 3.2.6, page 142 in
- % Larsen & Marx (2006) Introduction to Mathematical Statistics, 4th edition
- $\%$  P = probability of a hung jury
- % Given that 2 of the 25 jurors in the jury pool would vote 'not guilty'
- % and 23 of 25 would vote guilty
- % What is the probability of observing a hung jury?
- % Written by Eugene.Gallagher@umb.edu, written in 2001, revised 1/12/11
- % http://alpha.es.umb.edu/faculty/edg/files/edgwebp.html
- % Can be solved in a number of mathematically identical one-liners.
- P=hygepdf(1,25,2,12)+hygepdf(2,25,2,12)
- <span id="page-14-4"></span>% or combining in one matlab statement.
- $P=sum(hygepdf(1:2,25,2,12))$
- <span id="page-14-2"></span>% or using the complement of the probability that no jurors would vote
- % guilty:
- $P=1-hygepdf(0,25,2,12);$

#### **Example 3.2.7** p. 142-143 Bullet Striations

- <span id="page-14-1"></span>% LMex030207\_4th.m
- % Example 3.2.7, Bullet striations on page 142
- % Larsen & Marx (2006) Introduction to Mathematical Statistics, 4th edition
- % Written by Eugene.Gallagher@umb.edu, written in 2001, revised 1/12/11
- % http://alpha.es.umb.edu/faculty/edg/files/edgwebp.html
- % Solution to bullet striation pattern problem
- <span id="page-14-5"></span>% will call Matlab statistics toolbox hypergeometric probability
- % distribution function or Gallagher's hypergeop.m
- % The problem will also be solved using a Monte Carlo simulation.
- % There were 4 striations in 25 locations in the evidence bullet
- % A test bullet from the suspect's gun was examined and 1 striation out of
- % 3 on the test bullet matched the striations on the evidence bullet.
- % What is the probability that 1 or or more of the test bullet striations
- % would match the test bullet
- if exist('hygepdf','file')
- $P=sum(hygepdf(1:3,25,3,4));$
- elseif exist('hypergeop','file')
- $P=sum(hypergeop(25,3,4,1:3));$
- else
- <span id="page-14-3"></span>disp('No hypergeometric function on path')
- end
- fprintf(...
- 'Probability of 1, 2 or 3 matches from hypergeometric distribution  $=$ %7.5f.\n',... P)
- % According to the book, small p values indicate that the evidence
- % gun and the test gun were the same.

```
% What if 2 of the 3 patterns from the test bullet matched the

% evidence bullet?
if exist('hygepdf','file')

 NewP=sum(hygepdf(2:3,25,3,4));
elseif exist('hypergeop','file')
 NewP=sum(hypergeop(25,3,4,2:3));
else
   disp('No hypergeometric function on path') 
end 
fprintf(... 
'Probability of 2 or 3 matches from hypergeometric distribution =%7.5f.\n',...
  NewP) 
% What if all 3 of the 3 patterns from the test bullet matched the 
% evidence bullet?
if exist('hygepdf','file')
  NewP=sum(hygepdf(3,25,3,4)); 
elseif exist('hypergeop','file')
  NewP=sum(hypergeop(25,3,4,3)); 
else
   disp('No hypergeometric function on path') 
end 
fprintf(... 
'Probability of 3 matches from hypergeometric distribution =%7.5f.\n',...
  NewP) 
% Advanced problem: 
% This problem is amenable to a Monte Carlo simulation 
EB=[ones(1,4) zeros(1,21)]; % evidence bullet with 4 striations
TB=[1 0 0 0 1 1 zeros(1,19)];% test bullet with 3 striations, 1 overlapping
trials=9999; 
matches=sum((EB+TB)==2);
teststat=sum(hygepdf(matches:3,25,3,4)); 
results=zeros(trials,1); 
for i=1:trials
 % just need to shuffle one of the bullets, just the evidence bullet

 EBshuffled=EB(randperm(length(EB)));

  % results(i)=sum((EBshuffled+TB)==2); % Probability of 1 match
results(i)=sum((EBshuffled+TB)>=2); % What is the probability of 1 OR
                          % MORE matches 
end 
i=find(results>=matches);MCP=(length(i)+1)/trials; 
fprintf(...
 'P from hypergeometric =%7.5f & from Monte Carlo = %6.4f +/- %6.4f\m',...
 P, MCP, norminv(0.975)*sqrt(P*(1-P))/sqrt(trials)% Note that if there HAD been more than 1 match, the spacing of the 
% striations would play a key role. The random permutations would have
```
<span id="page-16-4"></span>% to be performed taking into account the spatial autocorrelation of % striations on the bullets. ter Braak discusses how to shuffle in the

% presence of spatial autocorrelation.

**Example 3.2.8**, p. 144

<span id="page-16-1"></span>% LMex030208\_4th.m

% Larsen & Marx (2006) 4th Edition, p 144

% Wipe your feet carpet cleaning problem

% Written by Eugene Gallagher, Eugene.Gallagher@umb.edu

% http://alpha.es.umb.edu/faculty/edg/files/edgwebp.html

% Written, 10/7/10, revised 1/12/11

<span id="page-16-5"></span>% What is the probability of contacting 100 or more customers if

% 1000 phone calls are made in a community of 60000 which has

% 5000 potential customers

if exist('hygepdf','file')

P=1-sum(hygepdf(0:99,60000,1000,5000))

elseif exist('LMTheorem030202\_4th','file')

```
P=1-sum(LMTheorem030202_4th(1000,0:99,5000,60000))
```
else

disp('No hypergeometric function on path')

end

% can be solved using the cumulative hypergeometric probability

% distribution function as well; The cumulative distribution function

% is introduced in Definition 3.4.3 and Theorem 3.4.1

 $p = 1$ -hygecdf(99,60000,5000,1000)

<span id="page-16-2"></span>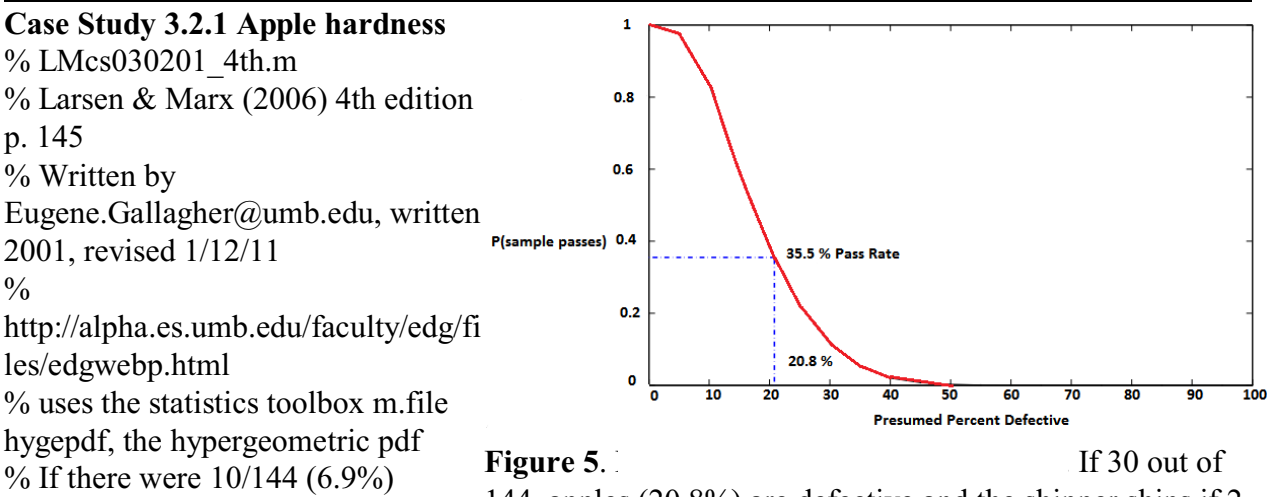

<span id="page-16-8"></span><span id="page-16-0"></span>defective apples in the shipment,  $144$  apples (20.8%) are defective and the shipper ships if 2 % A shipment is accepted if 2 or  $\frac{1}{2}$  or fewer out of 15 tested are defective, then the probability fewer apples in 15 are that the sample passes is 35.5%. Note that Figure 3.2.5 in **[Larsen & Marx \(2006, p. 146\)](#page-43-2)** is wrong.

% found to have a firmness less than

12 lbs. What is the probability

% that a 6.9% defective rate box would be deemed acceptable?

if exist('hygepdf','file')

<span id="page-16-7"></span><span id="page-16-6"></span><span id="page-16-3"></span> $P=sum(hygepdf(0:2,144,15,10));$ 

```
elseif exist ('LMtheorem030202_4th','file')
  P=sum(LMtheorem030202_4th(15,0:2,10,144));
else
   disp('Hypergeometric functions not on Matlab path.') 
end 
fprintf('If defective rate is \frac{6}{4}.1f%%, acceptance rate is %4.1f%%.\n', ...
   10/144*100,P*100); 
% If the defective rate was 30 of 144 or 21%. 
if exist('hygepdf','file')
   P=sum(hygepdf(0:2,144,15,30)); 
elseif exist ('hypergeop','file')
   P=sum(hypergeop(144,15,30,0:2)); 
else
   disp('Hypergeometric functions not on Matlab path.') 
end 
fprintf('If defective rate is \frac{6}{4}.1f%%, acceptance rate is %4.1f%%.\n', ...
   30/144*100,P*100); 
% Produce the operating characteristic curve, Figure 3.2.5 
PPD=0:.05:1; 
DefectiveApples=round(PPD*144);
lengthApples=length(DefectiveApples); 
OCP=zeros(lengthApples,1); 
for i=1:lengthApples
 SoftApples=DefectiveApples(i);

 if exist('hygepdf','file')

     P=sum(hygepdf(0:2,144,15,SoftApple)); elseif exist ('LMtheorem030202_4th','file')

 P=sum(LMtheorem030202_4th(15,0:2,SoftApples,144));

   else
 disp('Hypergeometric functions not on Matlab path.')

   end
OCP(i)=P;end

plot(PPD*100,OCP,'.k',PPD*100,OCP,'-k','LineWidth',1.5);

ax1=gca;

ax1=gca; % save the handle for the axes of the graph

ylabel('P(sample passes)','Color','k','FontSize',16)

set(ax1,'Ytick',[0:0.2:1],'YColor','k','FontSize',12)

title('Figure 3.2.5','FontSize',20)

set(ax1,'Xtick',[0:10:100],'XColor','k','FontSize',12)

xlabel('Presumed percent defective','FontSize',16);

hold on
% This plot simply puts a vertical line on the graph

plot([20.8 20.8],[0 .355],'-.b','LineWidth',2);

% This plot simply puts a horizontal line on the graph
```
plot([0 20.8],[.355 .355],'-.b','LineWidth',2); text(22,0.08,'20.8%','FontSize',17) text(22,0.355,'35.5% Pass Rate','FontSize',17) title('Figure 3.2.5','FontSize',20) figure(gcf) hold off

### *Questions 3.2.18*

3.2.18 Corporate board membership

3.2.22 Anne's history exam

#### 3.3 **DISCRETE RANDOM VARIABLES** (p 148)

<span id="page-18-4"></span>3.3.1 Assigning probabilities: the discrete case 3.3.1.1 discrete probability function

<span id="page-18-3"></span>**Definition 3.3.1 (p. 149)** Suppose that *S* is a finite or countably infinite sample space. Let p be a real-valued function defined for each element of *S* such that

<span id="page-18-2"></span>a.  $0 \leq p(s)$  for each  $s \in S$ b.  $\sum_{\text{for all } s \in S} p(s) = 1$ 

Then p is said to be a **discrete probability function**.

### **Example 3.3.1 Ace-six loaded dice**

```
% LMex030301 4th.m
% Example 3.3.1 Loaded Ace-six flats dice 
% Ace-six flats dice are shortened so that 
% p(1)=p(6)=1/4 and p(2)=p(3)=p(4)=p(5)=1/8;
% What is the probability of getting a 7 rolling fair dice? 
% What is the probability of rolling a 7 using ace-6 dice? 
% Written by Eugene.Gallagher@umb.edu
% Calls crapsmof65_ace6.m, which solves craps probabilities for fair and 
% ace-six flats dice 
% Written 1/12/11 for EEOS601 by Eugene.Gallagher@umb.edu 
% http://alpha.es.umb.edu/faculty/edg/files/edgwebp.html 
number=7; 
[Pexact,Pa6exact,Pnumber,Pa6number]=crapsmof65_ace6(7); 
fprintf('The probability of rolling a %2.0f with fair dice=%6.4f or\n',number,Pnumber) 
format rat 
disp(Pnumber) 
format 
fprintf('The probability of rolling a \frac{62.0f}{4} with loaded ace-6 dice=%6.4f
or\n',number,Pa6number) 
format rat 
disp(Pa6number) 
format 
function [Pexact,Pa6exact,Pnumber,Pa6number]=crapsmof65_ace6(number, H) 
% format [Pexact,Pa6exact,Pnumber,Pa6number]=crapsmof65_ace6(number, H)
```

```
% input: number=value of 1st roll 
% H ='H' for Pnumber & odds of making 4, 6, 8, or 10 the hard way
% output: Pexact= Exact probability of winning, given 1st roll = number
% Pnumber=Probability of rolling that number by rolling 2 fair dice. 
% Pa6=Probability of rolling that number with loaded ace 6 flats. 
% Using the 'method of reduced sample space' from Mosteller, F. 1965. Fifty 
% challenging problems in probability with solutions, p. 9 
% see craps.m for a more laborious solution using absorbing Markov chains 
% written 6/2/03 by E. Gallagher for EEOS601, revised 1/12/11; 
% http://alpha.es.umb.edu/faculty/edg/files/edgwebp.html 
% See Larsen & Marx Example 3.3.6 Ace-six flats are foreshortened so that 
% the p(1)=p(6)=1/4 & p(2)=p(3)=p(4)=p(5)=1/8;
if nargin > 1 if H=='H'

    if mod(number, 2) | number = = 2 | number = = 12
       error(...

 'Can only make even numbers between 4 & 10 the ''hard'' way')

        return
     end
   end 
end 
dief=1:6; % create a sample space of two dice rolls; while simultaneously
      % creating a matrix of probabilities corresponding to the faces 
diep=[1/4 repmat(1/8,1,4) 1/4];
die1f=repmat(dief, 6,1); % create a matrix, with each row equal to 1 to 6;
die1p=repmat(diep, 6,1); % create a matrix, with each row equal to 1 to 6;
die2f=repmat(dief',1,6); % create a matrix, with each column equal to 1 to 6;
die2p=repmat(diep',1,6); % create a matrix, with each column equal to 1 to 6;
sumdicef=die1f+die2f; % This gives the sample space, the 36 sums of two die.
sumdicep=die1p.*die2p; % This gives the sample space, the 36 elementwise
               % products two die. 
i=find(sumdicef==number); % find the indices for each value equal to number; 
lengthi=length(i); \% find how many sums of 2 die equal the number in input;
if lengthi==0 \% only true if the number isn't in the sample space.
 disp('Your number isn''t possible, not in the sample space')

 number

 % The following odd syntax will print the number

 fprintf('Your number, %6.0f, isn''t possible, not in the sample space\n',number)

 return % This stops the program after displaying the message;

end 
[r,c]=size(sumdicef); % find size of sample spacePnumber=lengthi/(r*c); % What is the probability of rolling your number with 1 roll
               % of two dice 
Pa6number=sum(sumdicep(i)); \% sum the probabilities corresponding to the summed faces
% Is the craps shooter an immediate winner?
```

```
if (number==7 | number==11) % 2 logical statements using the \vert OR command.
Pexact=1; \% Matlab performs statements in this if section only
 % if the logical statement number equals 7 or equals 11

                % is true.
  Pa6exact=1;
   return 
end 
% Is the craps shooter an immediate loser? 
if (number==2 | number==3 | number==12)
Pexact=0;
Pa6exact=0;
 return % exit the function and return to the command window.

end
% Exact probability of making a point - no need for sum of geometric series

% or Markov chains
% Use Mosteller's 'Method of reduced sample space: 
% all we need is Probability of rolling a given

% number - which wins - and the probability of rolling a 7, which loses.

% We don't need any of the other probabilities 
% (e.g., probability of rolling 2, 3 ...)
% First find probability of rolling a 7, which results in a loss.

j=find(sumdicef==7);P7=length(j)/(r*c); % P7 is the probability of rolling 7

Pa6_7=sum(sumdicep(j));

if nargin>1 & H=='H'

 ih=find(sumdicef==number & die1f==number/2);

 lengthih=length(ih);

 Pnumberh=lengthih/(r*c); % Another way to lose is to roll a soft number

 Pnumbera6h=sum(sumdicep(ih))

   Pexact=Pnumberh/(P7+Pnumber); % You win or lose if you roll your hard 
                    % number (4,6,8)

 Pa6exact=Pnumbera6h/(Pa6_7+Pa6number);

else
   Pexact=Pnumber/(Pnumber+P7);
  Pa6exact=Pa6number/(Pa6_7+Pa6number);
end 
Example 3.3.2 
% LMex030302_4th.m
```
<span id="page-20-0"></span>% Exmaple 3.3.2 p 150-151 in

% Larsen & Marx (2006) Introduction to Mathematical Statistics, 4th edition

% Example of Matlab's symbolic summation

% Suppose a fair coin it tossed until a head comes up for the first time.

% What are the chances of that happeing on an odd numbered toss?

% Written 1/12/11 for EEOS601 by Eugene.Gallagher@umb.edu

% http://alpha.es.umb.edu/faculty/edg/files/edgwebp.html

syms s

symsum $(.5<sup>6</sup>s,1,inf)$ % symsum( $p^{\wedge}(2^*s+1)$ ,0,inf) % Typo in book, can't be evaluated without % constraining p to values between 0 and 1 symsum $(.5^(2*s+1),0,inf)$  $.5*<sub>symsum</sub>(.25<sup>^</sup>s,0,inf)$ 

<span id="page-21-7"></span><span id="page-21-6"></span><span id="page-21-5"></span><span id="page-21-3"></span><span id="page-21-1"></span><span id="page-21-0"></span>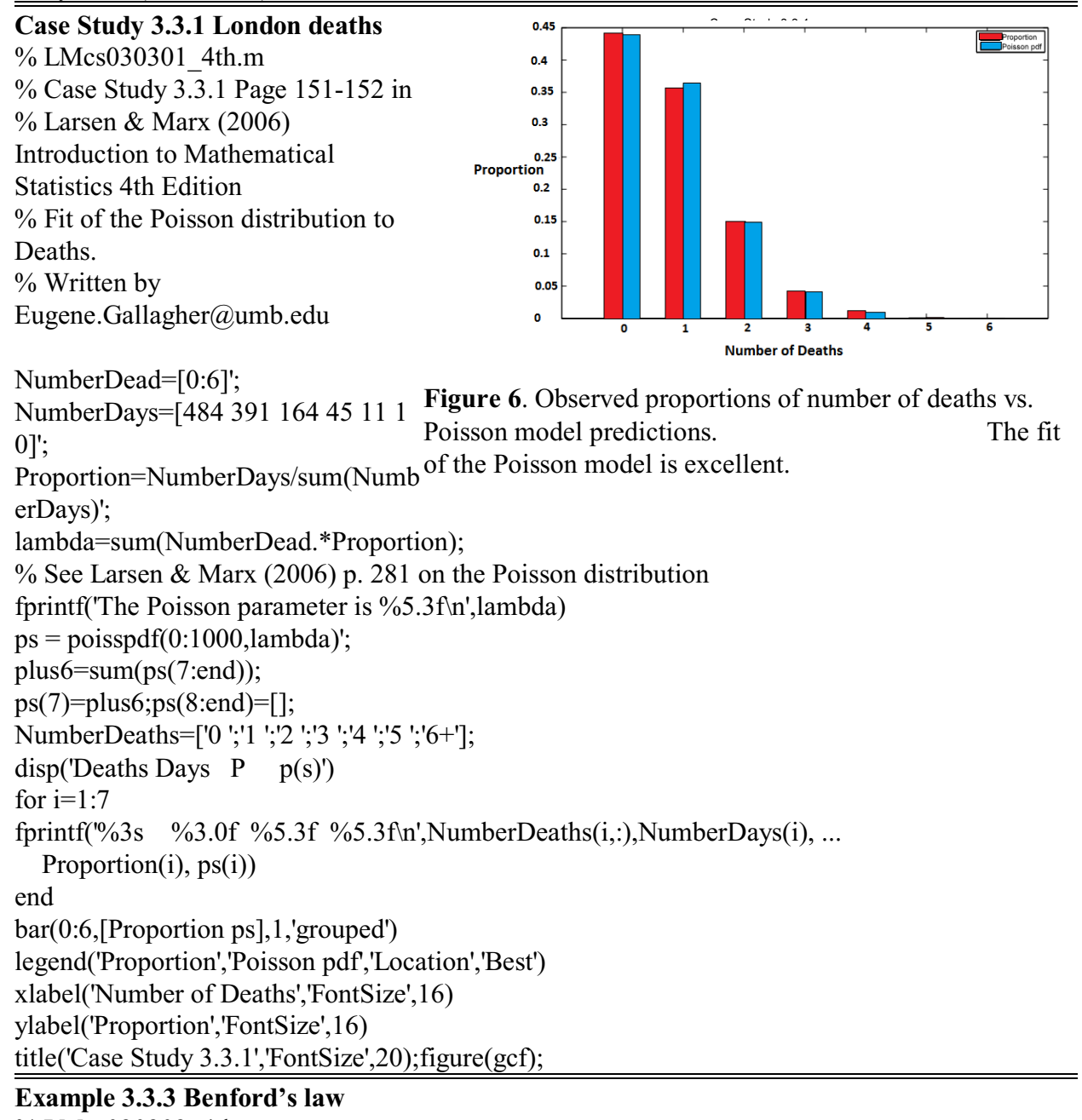

<span id="page-21-4"></span><span id="page-21-2"></span>% LMcs030303 4th.m % Case Study 3.3.3 Benford's Law; Page 152-153 in

% Larsen & Marx (2006) Introduction to Mathematical Statistics 4th Edition

% Fit of the Poisson distribution to deaths.

% Written 1/12/11, Revised 1/12/11 for EEOS601 by Eugene.Gallagher@umb.edu

% http://alpha.es.umb.edu/faculty/edg/files/edgwebp.html

 $s=1:9$ : BenfordP= $log10(1+1./s)$ ; P=repmat $(1/9,1,9)$ ; disp(' "Uniform" Benford''s') disp(' s Law Law ') disp([s;P;BenfordP]');

#### **Example 3.3.4**

disp([k pxk])

format

<span id="page-22-3"></span><span id="page-22-2"></span><span id="page-22-1"></span>3.3.2 Defining "New" Sample Spaces

**Definition 3.3.2** A function whose domain is a sample space S and whose values form a finite or countably infinite set of real numbers is called a **discrete random variable**. We denote random variables by upper case letters, often X or Y.

<span id="page-22-0"></span>Example 3.3.5 - Not programmed. 3.3.3 **The Probability Density Function p. 155 Definition 3.3.3** (p 155) Associated with every discrete random variable X is a **probability density function (or pdf)** denoted  $p_x(k)$ , where  $p_{x}(k) = P (\{ s \in S | X(s) = k \})$ Note that  $p_{\nu}(k) = 0$  for any k not in the range of Xx. For notational simplicity, ... delete all references to s and S and write  $p_x(k) = P(\{X = k\})$ . **Example 3.3.6 Rolling two dice**  % LMex030306\_4th.m % Creating a discrete pdf from the sum of two dice % Larsen & Marx (2006) Introduction to Mathematical Statistics, 4th edition % Example 3.3.6, 4th edition page 155 % Written by Eugene.Gallagher@umb.edu, 10/7/2010, revised 1/12/11 % http://alpha.es.umb.edu/faculty/edg/files/edgwebp.html % Find pdf for two dice by full enumeration % See also crapsmof65.m, crapstable.m die=1:6; twodice=repmat(die,6,1)+repmat(die',1,6); twodice=twodice(:); % convert to a column vector. mink=min(twodice);maxk=max(twodice); k=[mink:maxk]';lenk=length(k);ltwod=length(twodice); % Simple problem, find  $P(X=5)$ fprintf('The probability of rolling a 5 with 2 dice is: $\langle n' \rangle$ format rat disp(sum(twodice==5)/ltwod); fprintf('The entire discrete pdf in rational format:\n\n') fprintf(' k  $p_x(k) \infty$ ') pxk=sum(repmat(twodice,1,lenk)==repmat(k',ltwod,1))'/ltwod;

**EEOS 601 Intro. Applied Statistics Week 3, P. 24 of 45** 

bar(k,pxk,1);xlabel('Sum of 2 dice'); ylabel('p\_x(k)'); title('Example 3.3.6'),figure(gcf) fprintf('The entire discrete pdf in numeric format:\n\n') fprintf(' $k$  p\_x( $k$ )\n'); for i=1:lenk fprintf( $\frac{6}{2}$ .0f  $\frac{6}{5}$ .4f\n',k(i),pxk(i));

#### end

<span id="page-23-1"></span>**Example 3.3.7** % Profit and loss probability density function. % LMex030307\_4th.m % Example 3.3.7 % Acme Industries builds 3 generators daily. Probability of a generator % failing and needing to be retooled is 0.05. If a generator is shipped, % the company earns \$10,000, if it is retooled, the cost is \$2000 %  $p_x(k)$  = the company's daily profit; % Written 1/12/11 for EEOS601 by Eugene.Gallagher@umb.edu % http://alpha.es.umb.edu/faculty/edg/files/edgwebp.html n=3; pfail=0.05;ppass=1-pfail; profit=1e4; retool=-2e3;  $k=0:3$ : p\_xk=binopdf(k,3,ppass); Profit=zeros $(1,4)$ ; % initialize the results vector for defects=0:3 Profit(defects+1)=defects\*retool+(3-defects)\*profit; end disp(' Table 3.3.4') disp(' No.') disp('Defects k=Profit p  $x(k)$ '); Out= $[0:3; Profit; flight(p xk)];$ fprintf( $\%$ 1.0f  $\frac{\$}{\%}$ 5.0f  $0.45$ %8.6f\n',Out)  $0.4$ 

#### **Example 3.3.8 Rhonda's basketball shots**

```
% LMex030308 4th.m
% LMex030202 in the 3rd edition 
% Example 3.2.2 Basketball 
problem. 
% Page 157 in 
% Larsen & Marx (2006) 
Introduction to Mathematical 
Statistics, 4th edition
```
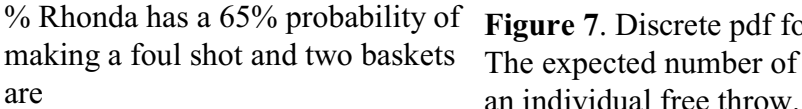

<span id="page-23-0"></span>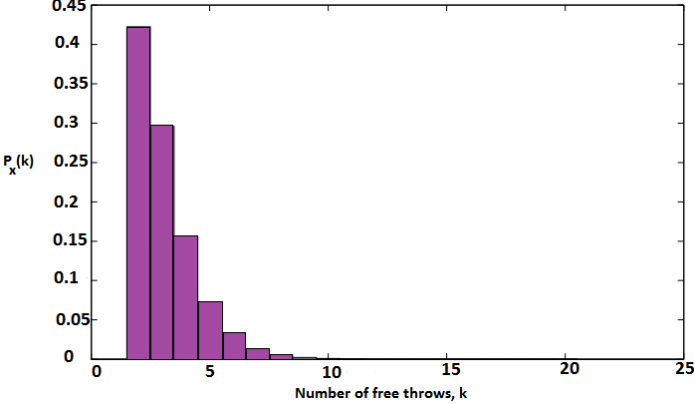

% Rhonda has a 65% probability of **Figure 7**. Discrete pdf for Rhonda hitting two free throws. making a foul shot and two baskets The expected number of free throws is 3.077 if  $p=0.65$  for

<span id="page-24-2"></span><span id="page-24-1"></span><span id="page-24-0"></span>% required to win % Solve using absorbing Markov chain & by the method % in Larsen & Marx, p. 157 % The 3 states for the Markov chain are 0 baskets made, % 1 basket, 2 baskets. % Solution using Larsen & Marx's methods followed by solution % using an absorbing Markov Chain. % Solve for the discrete pdf for up to 20 free throws. % Need to find p\_xk = P (drill ends on the kth throw)  $k=2:20;$  $lk = length(k);$ % Initialize two vectors to store results p  $x = zeros(1k,1);$  % Probability that the drill ends on the kth throw Ek=zeros(lk,1); % Expected values for  $i=1$ :lk p\_xk(i)=(k(i)-1)\*(0.35).^(k(i)-2)\*(0.65).^2; % Equation 3.3.4 in text Ek(i)=p\_xk(i)\*k(i); % Expected value introduced on p 173-175 end Ek=sum(Ek); % Expected value, L&M 3rd edition p. 192, 4th ed p 157-158  $\%$  this will equal tau(1) from % the absorbing Markov chain described in the Advanced section disp('The probability density function:') disp(' k p  $x(k)$ ') disp( $[k(1:12)'$  p\_xk $(1:12)]$ )  $bar(k, p \ xk,1);x$ label('Number of free throws,k','FontSize',16); set(get(gca,'Children'),'FaceColor',[.8.8 1]) ylabel('p\_x(k)','FontSize',16),title('Example  $3.3.8'$ ','FontSize',20) figure(gcf) disp('The expected number of free throws for Rhonda to win:') disp(Ek) disp('Sum the final states');  $i=find(k>=8);$  $j=find(k==8);$ p\_xk(j)=sum(p\_xk(i));  $k=find(k>8); p xk(k)=$ []; kstring=['2 ';'3 ';'4 ';'5 ';'6 ';'7 ';'8+ ']; disp('Table 3.3.5')  $disp([kstring num2str(p xk)])$ % Solution by absorbing Markov chains % A very advanced topic: not needed for EEOS601 % Solution using absorbing Markov Chain theory, with absorb.m % based on Kemeny & Snell (1976) see documentation in absorb.m % The transition matrix P, with the 3 states, Made 2 is % an absorbing state. % Made 0 Made 1 Made 2

- <span id="page-25-4"></span><span id="page-25-3"></span>% Made 0 0.35 0.65 0 % Made 1 0 0.35 0.65  $\%$  Made 2 0 0 1 P=[.35 .65 0 0 .35 .65 0 0 1] tau=absorb(P);  $\%$  Tau is the expected no. of throws to win % In Markov chain terminology, it is the amount of time % spent in transient states before being absorbed. Winning % is the sole absorbing state of this model. fprintf('The number of free throws required to get 2 is  $%6.4f \nvert$ ',tau(1)) % New game: how long until Rhonda gets 2 in a row? % Let's use the absorbing Markov chain to find the expected number of free % throws if winning requires 2 made throws in a row: % Solution using absorbing Markov Chain theory, with absorb.m % based on Kemeny & Snell (1976) see documentation in absorb.m % The transition matrix P, with the 3 states, Made 2 is % an absorbing state.  $\% P=$ % Made 0 Made 1 Made 2 % Made 0 0.35 0.65 0 % Made 1 0.35 0 0.65 % Made 2 0 0 1 P=[.35 .65 0 .35 0 .65 0 0 1] tau=absorb(P);  $\%$  Tau is the expected no. of throws to win fprintf(... The number of free throws required to get 2 in a row is  $%6.4f \n\cdot\ldots$  $tau(1)$ function [tau,N,B,CP,Q,R,tau2,N2,H,MR,VR]=absorb(P); % format: [tau,N,B,CP,Q,R,tau2,N2,H,MR,VR]=absorb(P); % input: P an absorbing Markov transition matrix in 'from rows % to column' form. Rows are probability vectors and  $\%$  must sum to 1.0. At least one main diagonal element=1 % output: tau: Time before absorption from a transient state. % B: P(ending up in absorbing state from a transient state)  $\%$  tau2: variance matrix for tau;N: fundamental matrix  $\%$  N2: covariance matrix for N; % CP: transition matrix in canonical form. % Q: Submatrix of transient states, R: from transient to
- <span id="page-25-6"></span><span id="page-25-5"></span><span id="page-25-2"></span><span id="page-25-1"></span><span id="page-25-0"></span>% absorbing state submatrix,
- $\%$  H: hij the probability process will ever go to transient
- % state j starting in transient state i (not counting the
- $\%$  initial state (K & S, p. 61))

```
% MR: expected number of times that a Markov process remains 
% in a transient state once entered (including entering step) 
\% VR: Variance for MR (K & S, Theorem 3.5.6, p. 61)
% written by E. Gallagher, ECOS 
% UMASS/Boston email: Eugene.Gallagher@umb.edu 
% written 9/26/93, revised: 3/26/09 
% refs:
% Kemeny, J. G. and J. L. Snell. 1976. Finite Markov chains. 
% Springer-Verlag, New York, New York, U.S.A. 
% Roberts, F. 1976. Discrete Mathematical Models with applications 
% to social, biological, and environmental problems. Prentice-Hall 
\frac{0}{0}[pdim,pdim]=size(P);if sum([sum(P')-ones(1,pdim)].<sup>^2</sup>)>0.001
    error('Rows of P must sum to 1.0') 
end 
dP = diag(P);
ri=find(dP==1.0);if isempty(ri)
     error('No absorbing states (reenter P or use ergodic.m)') 
end 
rdim=length(ri); 
qi=find(dP \sim=1.0);qdim=length(qi);I=eye(qdim,qdim); 
Q=P(qi,qi);N=inv(I-Q); % the fundamental matrix
tau=sum(N');
CP = P(\lceil \text{ri}' \text{qi} \rceil, \lceil \text{ri}' \text{qi}' \rceil); % the canonical form of P
R=CP(rdim+1:pdim,1:rdim); 
B=N^*R;if nargout>6 % only if variances requested 
 Ndg=diag(diag(N));

N2=N*(2*Ndg-I)-N.^2;
tau2=(2*N-I)*tau-tau.^2;
 H=(N-I)/Ndg;

 dQ=diag(Q);oneq=ones(qdim,1);

 MR=oneq./(oneq-dQ);

VR = dQ./(oneq-dQ).^2;
end
```
3.3.4 **Transformations** 

Theorem 3.3.1 See p 158

Example 3.3.9  $\circ$ 

3.3.5 **The cumulative distribution function** 

<span id="page-27-5"></span><span id="page-27-4"></span>**Definition 3.3.4** Let *X* be a discrete random variable. For any real number *t*, the probability that *X* takes on a value  $\leq t$  is the cumulative distribution function (cdf) of *X* (written F<sub>x</sub>(*t*)). In formal notation,  $F_X(t) = P(\{s \in S \mid X(s) \le t\})$ . As was the case with pdfs, references to *s* and *S* are typically deleted and the cdf is written  $F_x(t) = P(X \le t)$ .

#### **Example 3.3.10 A comparison of pdfs and cumulative distribution functions**

- <span id="page-27-0"></span>% LMex030310\_4th.m
- % Example 3.3.10 Page 159 in
- % Larsen & Marx (2006) Introduction to Mathematical Statistics, 4th Edition
- % Application of binomial cdf
- % Written by E. Gallagher, Eugene.Gallagher@umb.edu

% http://alpha.es.umb.edu/faculty/edg/files/edgwebp.html

- % Written 10/7/2010, revised 1/12/10
- % This problem is a simple demonstration that the sum of the elements of
- % a discrete binomial pdf can also be computed as the difference of two
- % cumulative distribution functions. This applies to any of the

% discrete pdf's.

- $P1 = sum(binopdf(21:40,50,0.6));$
- fprintf(' P using sum of binomial pdfs is  $%6.5$ f $\n$ ',P1)
- P2=binocdf(40,50,0.6)-binocdf(20,50,0.6);

fprintf( $P$  using difference of cumulative pdfs is  $%6.5$ f $\ln$ , $P2$ )

% Note numerical calculations using different algorithms

% aren't exactly equivalent, P1-P2 is equal to

 $% -5.55e-016$ 

% With numerical processors, non-integer numbers can not be represented

<span id="page-27-3"></span><span id="page-27-2"></span>% exactly. The precision, called eps by Matlab, is the numeric procession

% with the computer and processor on which Matlab being run. If the

% difference is less than eps, two variables should be regarded as

% identical. On my processor, eps is 2.2204e-016, so the difference above

% while trivial is not less than the numeric precision of the processor

% It is unusual for Matlab to not produce exactly equivalent results, or

% results within eps, but anything this close should be regarded as

% identical

fprintf('The difference should be 0, but is %5.3g, which is > eps=%5.3g.\n',... P2-P1,eps)

### **Example 3.3.11**

- <span id="page-27-1"></span>% LMex030311\_4th.m
- % Larsen & Marx (2006) p 160
- $%$  Find F xt for random variable X, defined as the larger of
- % two dice.
- % Written by Eugene Gallagher, Eugene.Gallagher@umb.edu
- % http://alpha.es.umb.edu/faculty/edg/files/edgwebp.html
- % Written 10/7/10, revised 1/12/10
- % Brute force enumeration, but note that the book provides
- % an intuitive solution;

<span id="page-28-2"></span>% Nothing fancy: just creating a 36-outcome sample sapce die=1:6; SampleSpace=max(repmat(die,6,1),repmat(die',1,6)); SampleSpace=SampleSpace(:); % creates a 36-outcome vector lSS=length(SampleSpace); % creates the cumulative distribution function  $F_x(t)$ Fxt=sum(repmat(SampleSpace,1,6)<=repmat(die,lSS,1))/lSS % Graph t=0:0.01:6; % need to use equation for Fxt from page 160 in text % rounding down to nearest integer with floor will create % stepped cdf. Fxt=floor(t). $\textdegree$ 2./36; plot(t,Fxt);ylabel('F\_X(t)'),xlabel('t');title('Example 3.3.11'); figure(gcf); **Questions** p 160

- 3.3.4 A fair die is tossed 3 times, X is the number of different faces. Find px(k). [Assigned Fall 2010]
	- 3.4 CONTINUOUS RANDOM VARIABLES

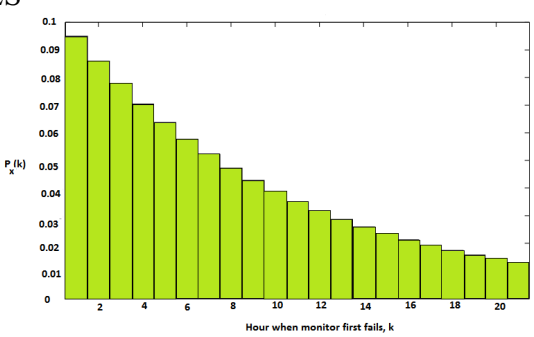

<span id="page-28-0"></span>Figure 8.

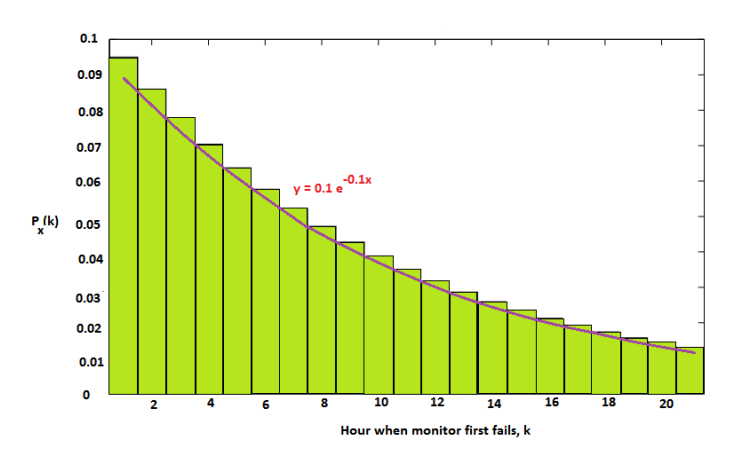

<span id="page-28-1"></span>**Figure 9.1** 

<span id="page-29-2"></span><span id="page-29-1"></span>**Definition 3.4.1** A **probability function** *P* on a set of real numbers *S* is called **continuous** if

there exists a function  $f(t)$  such that for any closed interval  $[a,b] \subset S$ ,  $P([a, b]) = \int f(t) dt$ .

**Comment** If a probability function *P* satisfies **Definition 3.4.1**, then  $P(A) = \int f(t) dt$  for any

set *A* where the integral is defined. Conversely, suppose a function  $f(t)$  has the two properties 1.  $f(t) \geq 0$  for all *t*.

2. If  $P(A) = \int f(t) dt$  for all A, then P will satisfy the probability axioms.

#### 3.4.1 **Choosing the function** *f(t)*

<span id="page-29-0"></span>**Example 3.4.1** A simple application of symbolic math integration % LMEx030401\_4th % Larsen & Marx (2006), p. 163-164 % Written by Eugene.Gallagher@umb.edu for EEOS601 % http://alpha.es.umb.edu/faculty/edg/files/edgwebp.html % Revised 1/12/2011 syms t % These two symbolic math integrations solve for two definite integrals PA=int (1/10,t, 1, 3) PB=int (1/10,t, 6, 8) % Are these two definite integrals identical? Simplify will take the  $\%$  difference of these two definite integrals and the logical operator  $==$ % will determine if that symbolic difference is zero. if simplify( $PA-PB$ )==0 disp('The definite integrals are equal.'); end

**EEOS 601 Intro. Applied Statistics Week 3, P. 31 of 45** 

<span id="page-30-2"></span><span id="page-30-0"></span>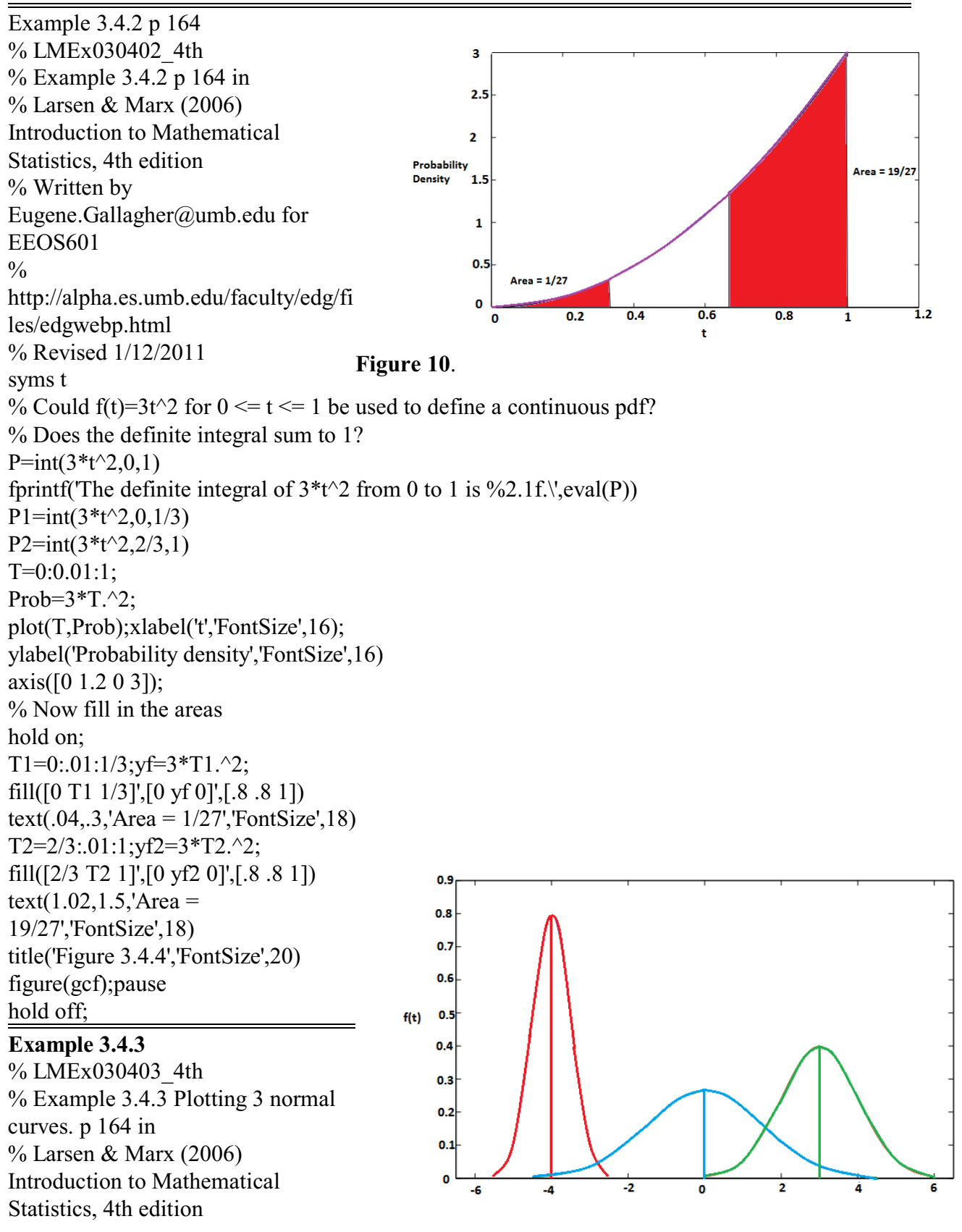

<span id="page-30-3"></span><span id="page-30-1"></span>**Figure 11.** 

**EEOS 601 Intro. Applied Statistics Week 3, P. 32 of 45** 

% Written by Eugene.Gallagher@umb.edu for EEOS601 % http://alpha.es.umb.edu/faculty/edg/files/edgwebp.html % Revised 1/12/2011 mu1=-4; mu2=0; mu3=3; sigma1=0.5; sigma2=1.5; sigma3=1; x1=mu1-3\*sigma1:0.01:mu1+3\*sigma1; x2=mu2-3\*sigma2:0.01:mu2+3\*sigma2; x3=mu3-3\*sigma3:0.01:mu3+3\*sigma3; y1=normpdf(x1,mu1,sigma1); y2=normpdf(x2,mu2,sigma2); y3=normpdf(x3,mu3,sigma3); plot(x1,y1,x2,y2,x3,y3); axis([-6.5 6.5 0 0.9]) title('Figure 3.4.5','FontSize',20) ylabel('f(t)','FontSize',16) hold on % This section plots 3 vertical lines plot([mu1 mu1],[0 normpdf(mu1,mu1,sigma1)],'-b','LineWidth',1); plot([mu2 mu2],[0 normpdf(mu2,mu2,sigma2)],'-g','LineWidth',1); plot([mu3 mu3],[0 normpdf(mu3,mu3,sigma3)],'-r','LineWidth',1); figure(gcf) hold off pause

<span id="page-31-1"></span><span id="page-31-0"></span>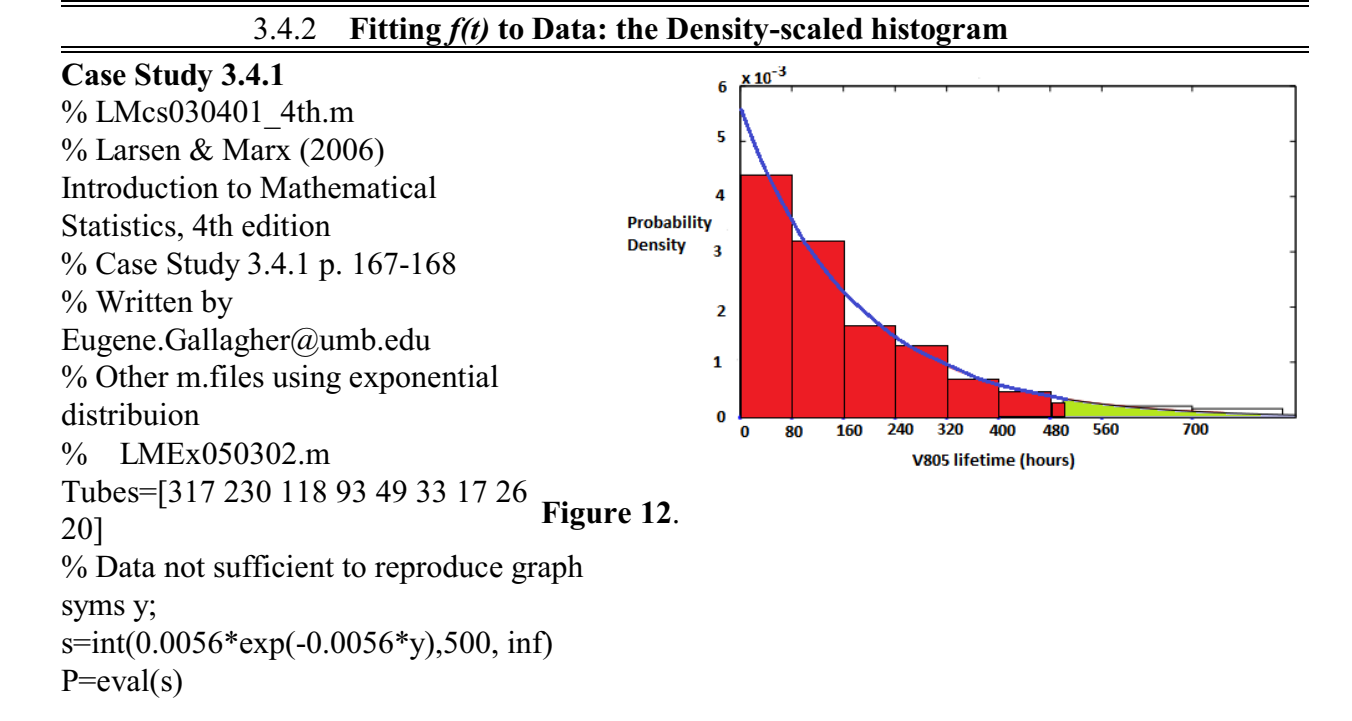

fprintf(... 'Based on the exponential model, the P(tube life  $>500$ ) is %5.4f\n',P) % Since the exponential model describes a pdf s2=int(0.0056\*exp(-0.0056\*y),0, 500)  $P2 = eval(s2)$ fprintf(... 'Based on 2nd exponential model, the P(tube life  $>500$ ) is %5.4f\n',1-P2) x=0:750;ft=0.0056\*exp(-0.0056\*x); edges=[0 80 160 240 320 400 480 560 700]; Tubes=[317 230 118 93 49 33 17 26 20]; Density=Tubes./[diff(edges) 140]./sum(Tubes); bar(edges,Density,'histc') hold on plot(x,ft,'r','LineWidth',2) axis([0 860 0 0.006]) xlabel('V805 lifetimes (hrs)','FontSize',16) ylabel('Probability density','FontSize',16) xf=500:860;yf=0.0056\*exp(-0.0056\*xf); fill([500 xf 860]',[0 yf 0]',[.8 .8 1]) title('Figure 3.4.8','FontSize',20) figure(gcf);pause hold off

#### 3.4.3 **Continuous probability density functions**

**Definition 3.4.2** A function *Y* that maps a subset of the real numbers into the real numbers is called a **continuous random variable**. The pdf of *Y* is the function  $f_y(y)$  having the property that for any numbers a and b,

<span id="page-32-1"></span><span id="page-32-0"></span>
$$
P(a \leq Y \leq b) = \int_{a}^{b} f_{y}(y) dy.
$$

Example 3.4.4 Not a Matlab problem

**EEOS 601 Intro. Applied Statistics Week 3, P. 34 of 45** 

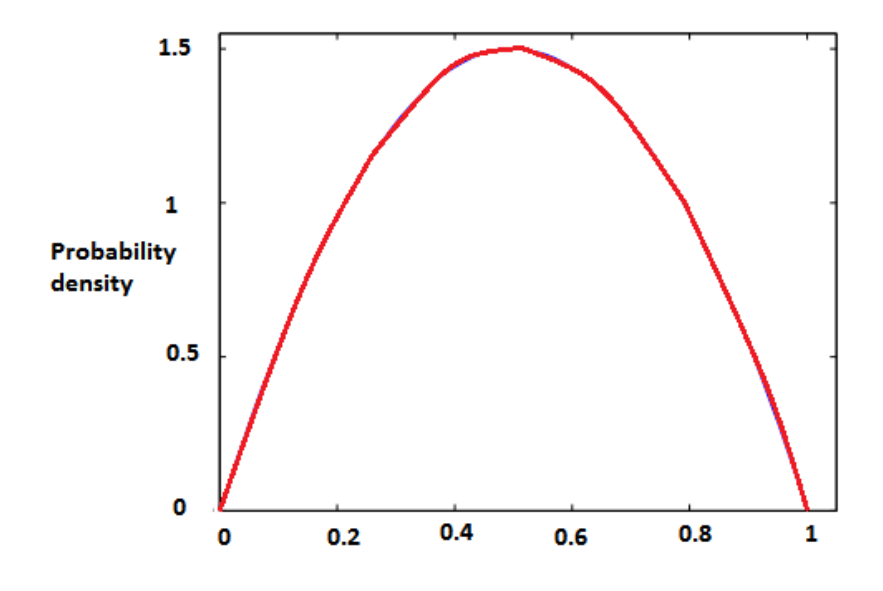

<span id="page-33-0"></span>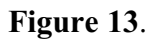

#### **Example 3.4.5**

<span id="page-33-1"></span>% LMex030405 4th % Example 3.4.5 p 169 in % Larsen & Marx (2006) Introduction to Mathematical Statistics, 4th edition % Written by Eugene.Gallagher@umb.edu for EEOS601 % http://alpha.es.umb.edu/faculty/edg/files/edgwebp.html % Revised 1/12/2011 % check whether fyy=6y(1-y),  $0 \le y \le 1$  is a pdf syms y  $int(6*y*(1-y),0,1)$ y=0:0.01:1; fyy=6\*y.\*(1-y); plot(y,fyy);ylabel('Probability density','FontSize',16) axis([0 1.05 0 1.55]); title('Figure 3.4.9','FontSize',20) figure(gcf);pause

3.4.4 **Continuous cumulative distribution functions** 

**Definition 3.4.3** The **cdf** for a continuous random variable Y is an indefinite integral of its pdf:

$$
F_Y(y) = \int_{-\infty}^{\infty} f_Y(r) dr = P(S \in S | Y(s) \leq y) = P(Y \leq y)
$$

Theorem 3.4.1 Let  $F_y(y)$  be the **cdf** of a continuous random variable *Y*. Then

<span id="page-34-3"></span>
$$
\frac{d}{dy}F_Y(y) = f_Y(y)
$$

**Theorem 3.4.2** Let *Y* be a continuous random variable with **cdf**  $F_Y(y)$ . Then

a.  $P(Y > s)=1 - F_{Y}(s)$ b.  $P (r < Y < s) = F_Y(s) - F_Y(r)$ <br>c.  $\lim_{y \to \infty} F_Y(y) = 1$ c.  $\lim_{y \to -\infty} F_Y(y) = 0$ d.

3.4.5 **Transformations** 

**Theorem 3.4.3 Questions page 172-173** 

#### <span id="page-34-1"></span>3.5 **EXPECTED VALUES**

**Definition 3.5.1** Let *X* be a discrete random variable with probability function  $p_X(k)$ . The **expected value** of *X* is denoted  $E(X)$  (or sometimes  $\mu$  or  $\mu_X$ ) and is given by

<span id="page-34-2"></span>
$$
E(X) = \mu = \mu_X = \sum_{all \ k} k \ p_X(k)
$$

Similarly, if *Y* is a continuous random variable with pdf  $f<sub>y</sub>(Y)$ ,

$$
E(Y) = \mu = \mu_X = \int_{-\infty}^{\infty} y f_Y(y) dy
$$

**Example 3.5.1** 

<span id="page-34-0"></span>% LMEx030501\_4th % Example 3.5.1 Page 175 in % Larsen & Marx (2006) Introduction to Mathematical Statistics, 4th edition % Written by Eugene.Gallagher@umb.edu for EEOS601 % http://alpha.es.umb.edu/faculty/edg/files/edgwebp.html % Revised 1/12/2011 n=3; p=5/9; format rat; $k=0:n; EX1=k*binopdf(k,n,p)'$ % Using Theorem 3.5.1, p. 176  $EX2=n*p$ format

<span id="page-35-5"></span>**Theorem 3.5.1** Suppose *X* is a binomial random variable with parameters *n* and *p*. Then *E(X)=n p*.

#### **Example 3.5.2**

<span id="page-35-6"></span><span id="page-35-1"></span>% LMEx030502 4th % Case Study 3.5.2 Page 177 in % Larsen & Marx (2006) Introduction to Mathematical Statistics, 4th Edition % Written by Eugene.Gallagher@umb.edu % Fall 2010 % An urn contains 9 chips, N=9, five red ( $r=5$ ) and 4 white. Three are drawn  $\%$  out at random (n=3) without replacement, making this a problem % involving hypergeometric probabilities. Let X denote the number of red  $\%$  chips in the sample. Find E(X), called EX1 here. format rat  $k=0:3; r=5; N=9, n=3;$  $EX1 = k^*$ hygepdf $(k, N, n, r)'$ % Using Theorem 3.5.2, p. 177 (after the case study)  $w=N-r$ ;  $EX2=r*m/(r+w)$ format

**Theorem 3.5.2** Suppose *X* is a hypergeometric random variable with parameters, *r, w,* and *n*. That is, suppose an urn contains *r* red balls and *w* white balls. A sample size *n* is drawn simultaneously from the urn. Let *X* be the number of red balls in the sample. Then

$$
E(X) = \frac{rn}{r+w}.
$$

#### **Example 3.5.3**

<span id="page-35-2"></span>% LMEx030503\_4th % Example 3.5.3 Page 178 in % Larsen & Marx (2006) Introduction to Mathematical Statistics, 4th edition % Written by Eugene.Gallagher@umb.edu for EEOS601 % http://alpha.es.umb.edu/faculty/edg/files/edgwebp.html % Revised 1/12/2011  $\%$  DJ bet is \$5 with p=1/1000; payoff 700:1. What is the expected value? 50 p=1e-3; 40 Win=3500;Loss=-5; E (number  $Ex=Win^{*}p+Loss^{*}(1-p);$ of tests) 7.53% disease rate fprintf('The Expected Value is 20  $\frac{\$%6.2f\ln'$ .Ex) 10 **Example 3.5.4 Blood testing**   $\mathbf{o}$  $n<sup>3</sup>$  $10^{-2}$  $\frac{1}{10}$ <sup>0</sup>  $10^{-1}$ **cocktail** 

<span id="page-35-3"></span>% LMex030504\_4th **Figure 14.** Probability of Disease % LMex030504\_4th **Figure 14.** Probability of Disease  $\%$  Example 3.5.4 Page 178 in

<span id="page-35-4"></span><span id="page-35-0"></span>

<span id="page-36-2"></span>% Larsen & Marx (2006) Introduction to Mathematical Statistics, 4th edition % Written by Eugene.Gallagher@umb.edu for EEOS601 % http://alpha.es.umb.edu/faculty/edg/files/edgwebp.html % Revised 1/12/2011 % 50 patients are to be tested for a disease. Their blood samples are split % into A and B pools. All of the A's are mixed together and tested. If the % pooled A sample is negative, none of the patients have the disease. If % the pooled A sample comes back positive, then all of the B samples must % be tested. Under what conditions would this pooling strategy be more % effective than testing all 50 samples? % Use Matlab's minimization routine to find the exact number of tests p=[logspace(-4,0,40)]'; EX=(1-p).^50+51\*(1-(1-p).^50); disp(' Table 3.5.1') disp('  $p$  E(X)') disp([p EX]) plot(p,EX);xlabel('Probability of Disease','FontSize',16) ylabel('E(Number of Tests)','FontSize',16) title('Example 3.5.4','FontSize',20) figure(gcf);pause % find the exact p value requiring 50 tests PEx50 = fzero( $@$ (p)(1-p).^50+51\*(1-(1-p).^50)-50, 0.001, 0.999) semilogx(p,EX);xlabel('Probability of Disease','FontSize',16) ylabel('E(Number of Tests)','FontSize',16) title('Example 3.5.4','FontSize',20) hold on % This plot simply puts a vertical line on the graph semilogx([PEx50 PEx50],[0 50],'-.b','LineWidth',2); % This plot simply puts a horizontal line on the graph semilogx([1e-4 PEx50],[50 50],'-.b','LineWidth',2); s=sprintf('%4.2f%% disease rate',PEx50\*100) text(PEx50+0.01,25,s,'FontSize',18) hold off

#### <span id="page-36-1"></span>**Example 3.5.5 St. Petersburg paradox**

<span id="page-36-0"></span>% LMex030505 4th % Example 3.5.5 Page 180 in % Larsen & Marx (2006) Introduction to Mathematical Statistics, 4th edition % Written by Eugene.Gallagher@umb.edu for EEOS601 1/13/11 % http://alpha.es.umb.edu/faculty/edg/files/edgwebp.html % St Petersburg paradox syms k symsum $(2^k*1/2^k,1,inf)$ Example 3.5.6 Not working Example 3.5.7 Rayley distribution, not working

#### <span id="page-37-3"></span>3.5.1 **A second measure of central tendency: the median**

<span id="page-37-2"></span>**Definition 3.5.2** If *X* is a discrete random variable, the **median**, m, is that point for which P(*X <*   $m$ =P(*X* > *m*). In the event that P(*X*  $\leq$  *m*)=0.5 and P(*X*  $\geq$  *m*<sup> $\cdot$ </sup>)=0.5, the median is defined to be the arithmetic average (*m+m'*)/2.

If Y is a continuous random variable, its median is the solution to the integral equation

 $\int f_Y(y) dy = 0.5.$ 

<span id="page-37-1"></span><span id="page-37-0"></span>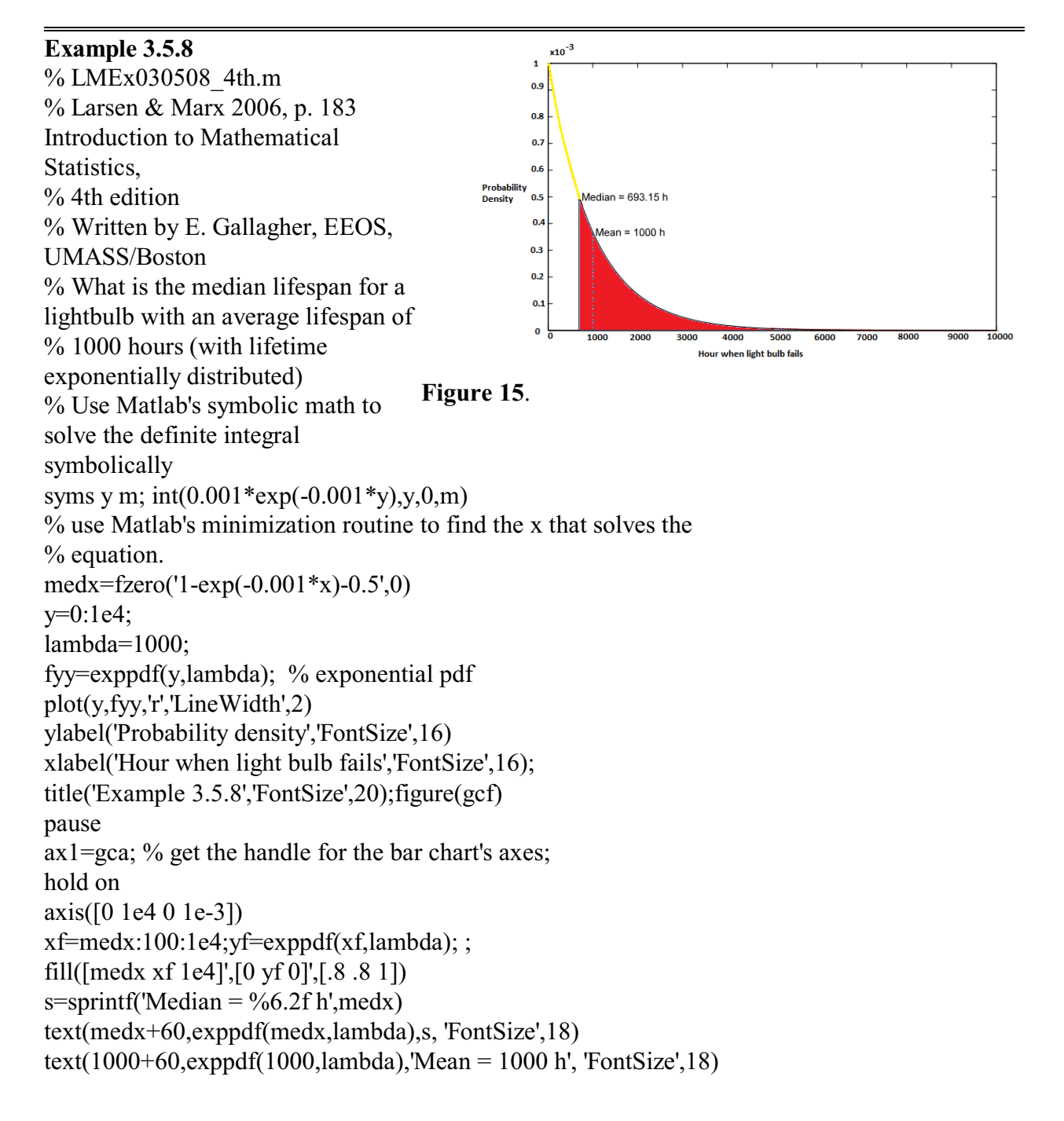

% This plot simply puts a vertical line on the graph plot([1000 1000],[0 exppdf(1000,lambda)],'--k','LineWidth',1); figure(gcf);pause hold off

#### **Questions p. 184-186**

3.5.2 Cracker jack 3.5.2 **The expected value of a function of a random variable**  Theorem 3.5.3 **Example 3.5.9 Example 3.5.10**  Example 3.5.11 Example 3.5.12 Example 3.5.13 Example 3.5.14 **Questions 192-193** Not too relevant for EEOS601 Summer 2011 **The Variance** 

**Definition 3.6.1** The **variance** of a random variable is the expected value of its squared deviations from  $\mu$ . If *X* is discrete with pdf  $p_x(k)$ ,

<span id="page-38-4"></span><span id="page-38-1"></span>
$$
Var(Y) = \sigma^2 = E[(Y - \mu)^2] = \sum_{all \ k} (k - \mu)^2 \cdot p_X(k)
$$

If *Y* is continuous with pdf  $f_Y(y)$ ,

$$
Var(Y) = \sigma^2 = E[(Y - \mu)^2] = \int_{-\infty}^{\infty} (y - \mu)^2 \cdot f_Y(y) dy
$$

The standard deviation is defined to be the square root of the variance. That is,

<span id="page-38-3"></span>
$$
\sigma = standard deviation = \sqrt{\sum_{all \ k} (k - \mu)^2 \cdot p_X(k)} \quad \text{if } X \text{ is discrete}
$$
\n
$$
= \sqrt{\int_{-\infty}^{\infty} (y - \mu)^2 \cdot f_Y(y)} \quad \text{if } Y \text{ is continuous}
$$

**Theorem 3.6.1** Let W be any random variable, discrete or continuous, having mean  $\mu$  and for which  $E(W^2)$  is finite. Then

<span id="page-38-2"></span>
$$
Var(W) = \sigma^2 = E(W^2) - \mu^2
$$

**Theorem 3.6.2** Let *W* be any random variable having mean  $\mu$  and where  $E(W^2)$  is finite. Then  $Var(aW+b)=a^2Var(W)$ .

Example 3.6.1

<span id="page-38-0"></span>**Example 3.6.2**  % LMex030602\_4th % An exercise in finding definite integrals and propagation of error % Page 197-198 in

% Larsen & Marx (2006) Introduction to Mathematical Statistics, 4th edition

% Written by Eugene.Gallagher@umb.edu, written 2001, revised 1/12/11

% http://alpha.es.umb.edu/faculty/edg/files/edgwebp.html

<span id="page-39-1"></span>% A random variable is described by the pdf  $fY(y)=2y$  0 $\leq y \leq 1$ . What is the  $%$  standard deviation of  $3Y+2$ ?

% This problem will calculate the variance of y in a symbolic expression

% and then calculate the variance of a linear equation involving y. The

% symbolic variance of the equation will then be converted to its numeric % value using eval.

syms y

 $EY=int(y^*2*y,0,1)$ EY2=int(y^2\*2\*y,0,1)

VARY=EY2-EY^2

VAR3Yplus2=3^2\*VARY

 $STD=(VAR3Yplus2)^{(1/2)}$ 

% STD is a symbolic variable. It can be converted to a numeric variable

% using Matlab's eval function.

eval(STD)

**Questions 3.6.1-3.6.17** p 198-199 All involve calculus

<span id="page-39-0"></span>Higher moments (**Skip**) 199

3.6 Joint Densities (**Skip**)

3.7 Combining Random variables (**Skip**) p. 220

3.8 Further properties of the mean and variance (**Skip**) p 226

Theorem 3.9.1

Example 3.9.1 Example 3.9.2

**Theorem 3.9.2.** Let X and Y be any two random variables (discrete or continuous dependent or independent), and let *a* and *b* be any two constants. then

 $E(aX + bY) = aE(X) + bE(Y)$ 

**Corollary** Let  $W_1, W_2, ..., W_n$  be any random variables for which  $E(W_1) \leq \infty$ , i=1, 2, ..., *n*, and let  $a_1, a_2, \ldots, a_n$  be any set of constants. Then

$$
E(a_1W_1 + a_2W_2 + ... + a_nW_n) = a_1E(W_1) + a_2E(W_2) + ... + a_nE(W_n)
$$

Example 3.9.3 Example 3.9.4 Example 3.9.5 Example 3.9.6 Example 3.9.7 3.8.1 **Expected Values of Products: a special case** p. 232

**Theorem 3.9.3** If X and Y are independent random variables,

**EEOS 601 Intro. Applied Statistics Week 3, P. 41 of 45** 

$$
E(XY) = E(X) \cdot E(Y)
$$

provided  $E(X)$  and  $E(Y)$  both exist.

*Questions p. 233-234* 

3.8.2 Calculating the variance of a sum of random variables (p. 234 -236)

**Theorem 3.9.4.** Let  $W_1, W_2, ..., W_n$  be a set of independent random variables for which  $E(W^2)$  is finite for all i. then

$$
Var(W_1 + W_2 + \dots + W_n) = Var(W_1) + Var(W_2) + \dots + Var(W_n)
$$

**Corollary** Let  $W_1, W_2, ..., W_n$  be any set of independent random variables for which  $E(W^2) < \infty$ for all I. Let  $a_1, a_2, ..., a_n$  be any set of constants. Then

$$
Var(a_1W_1 + a_2W_2 + ... + a_nW_n) = a_1^2Var(W_1) + a_2^2Var(W_2) + ... + a_n^2Var(W_n)
$$

**Example 3.9.8** The binomial random variable, being a sum of *n* independent Bernoulli's<sup>1</sup>, is an obvious candidate for Theorem 3.9.4. Let  $X_i$  denote the number of successes occurring on the ith trial. Then

<span id="page-40-5"></span>
$$
X_i = \begin{cases} 1 & \text{with probability } p \\ 0 & \text{with probability } 1 - p \end{cases}
$$

and

 $X=X_1 + X_2 + ... + X_n$  = total number of successes in n trials.

Find Var (*X*). Note that

and

so

$$
E(X_i)=1\cdot p+0\cdot(1-p)
$$

$$
E(X_i^2)=(1)^2 \cdot p + (0)^2 \cdot (1-p) = p
$$

Var
$$
(X_i)
$$
 = E $(X_i^2)$  - [E $(X_i)$ ]<sup>2</sup> = p - p<sup>2</sup>  
= p · (1 - p)

It follows, then, that the *variance of a binomial random variable* is *n p ( 1 - p ):* 

<span id="page-40-4"></span><span id="page-40-3"></span><span id="page-40-2"></span>
$$
Var(X) = \sum_{i=1}^{n} Var(X_i) = np(1-p)
$$

<span id="page-40-1"></span><span id="page-40-0"></span><sup>1</sup> **Bernoulli trial <b>[Hogg & Tanis \(1977, p. 66\)](#page-40-1)** A **Bernoulli experiment** is a random experiment, the outcome of which can be classified in but one of two mutually exclusive and exhaustive ways, say success or failure … A sequence of **Bernoulli trials** occurs when a Bernoulli experiment is performed several independent times so that the probability of success remains the same from trial to trial.

**Example 3.9.9** In statistics, it is often necessary to draw inferences based on  $\overline{W}$ , the average

<span id="page-41-3"></span><span id="page-41-2"></span>computed from a random sample of n observations. Two properties of  $\overline{W}$  are especially important. First if the W<sub>is</sub> come from a population where the mean is  $\mu$ , the corollary to Theorem 3.9.2 implies that  $E(\overline{W}) = \mu$ . Second if the W<sub>i</sub>s come from a population whose variance is  $\sigma^2$ , then  $Var(\overline{W}) = \sigma^2/n$ .

Questions p. 236-237

<span id="page-41-1"></span>3.8.3 Approximating the variance of a function of random variables Case Study 3.9.1 **Questions** 3.9 **Order statistics**  Example 3.10.1 3.9.1 The distribution of extreme order statistics Example 3.10.2 Example 3.10.3 Example 3.10.4 3.9.2 **A general formula for**  $f_{\text{vi}}(y)$  [not covered in EEOS601 - Summer 2011] Theorem 3.10.1 pdf of the i'th order statisitic [not covered in EEOS601] Example 3.10.5 Flood tide and levee height 3.9.3 **Joint pdfs of order statistics**  Example 3.10.6 Questoins p. 248-249

3.10 **Conditional Densities** [Relevant to Bayesian inference]

3.10.1 **Finding conditional pdfs for discrete random variables** 

**Definition 3.11.1** Let X and Y be discrete random variables. The conditional probability density function of Y given  $x$  — that is, the probability that Y takes on the value y given that X is equal to  $x$  — is denoted  $p_{Y|x}$  (y) and given by

<span id="page-41-0"></span>
$$
p_{Y|x}(y) = P(Y = y | X = x) = \frac{p_{X,Y}(x,y)}{p_X(x)}
$$

for  $p_X(x) \neq 0$ .

Example 3.11.1 Interesting example. {Will program eventually} Example 3.11.2 Example 3.11.3 Sum of two binomials with same p is a hypergeometric Example 3.11.4 Questions p 253-254

### 3.10.2 **Finding conditional pdfs for continuous random variables**

L'Hôpital's rule  $\&$  The fundamental rule of calculus used to derive the formula for a continuous pdf

<span id="page-42-4"></span>**EEOS 601 Intro. Applied Statistics Week 3, P. 43 of 45** 

Example 3.11.5 Questions p. 256-257

> 3.11 Moment-generating functions (not covered in EEOS601 Summer 2011) 3.11.1 **Calculating a radom variable's moment-generating function**

<span id="page-42-2"></span>Definition 3.12.1

Example 3.12.1.

Example 3.12.2

Example 3.12.3

Example 3.12.4 Moment generating function for a normally distributed random variable Questions p. 260-261

#### 3.11.2 **Using Moment-Generating Functions to Find Moments**

<span id="page-42-1"></span>Theorem 3.12.1

Example 3.12.5

Example 3.12.6

Example 3.12.7

#### <span id="page-42-5"></span>3.11.3 **Using Moment-Generating Functions to Find Variances**

Example 3.12.8 Variance of a binomial random variable

Example 3.12.9 Variance of a Poisson random variable. Explains why dimensionally the variance of a Poisson variable equals the dimensions of the mean of a Poisson variable. The quadratic term cancels.

Questions p. 266

#### <span id="page-42-3"></span>3.11.4 **Using Moment-Generating Functions to identify pdf's**

Theorem 3.12.2

Theorem 3.12.3

Example 3.12.10 The sum of inndependent Poissons is also a Poisson. A similar property holds for independent normal random variables ... and under certain conditions, for independent binomial random variables (recall **[Example 3.8.1](#page-42-0)**)

**Example 3.12.11** 

If *Y* is a standard normal variable with mean  $\mu$  and variance  $\sigma^2$  the ratio  $\frac{Y - \mu}{\sigma}$  is a standard

<span id="page-42-6"></span>normal variable, *Z*, and we call  $\frac{Y - \mu}{\sigma}$  a *Z transformation*.

<span id="page-42-0"></span>3.12 **Taking a second look at statistics (interpreting means)**  Appendix 3.A.1 Minitab applications

## <span id="page-43-0"></span>**References**

<span id="page-43-2"></span>Larsen, R. J. and M. L. Marx. 2006. An introduction to mathematical statistics and its applications,  $4^{\text{th}}$  edition. Prentice Hall, Upper Saddle River, NJ. 920 pp.  $\{5, 17\}$ 

### <span id="page-43-1"></span>**Index**

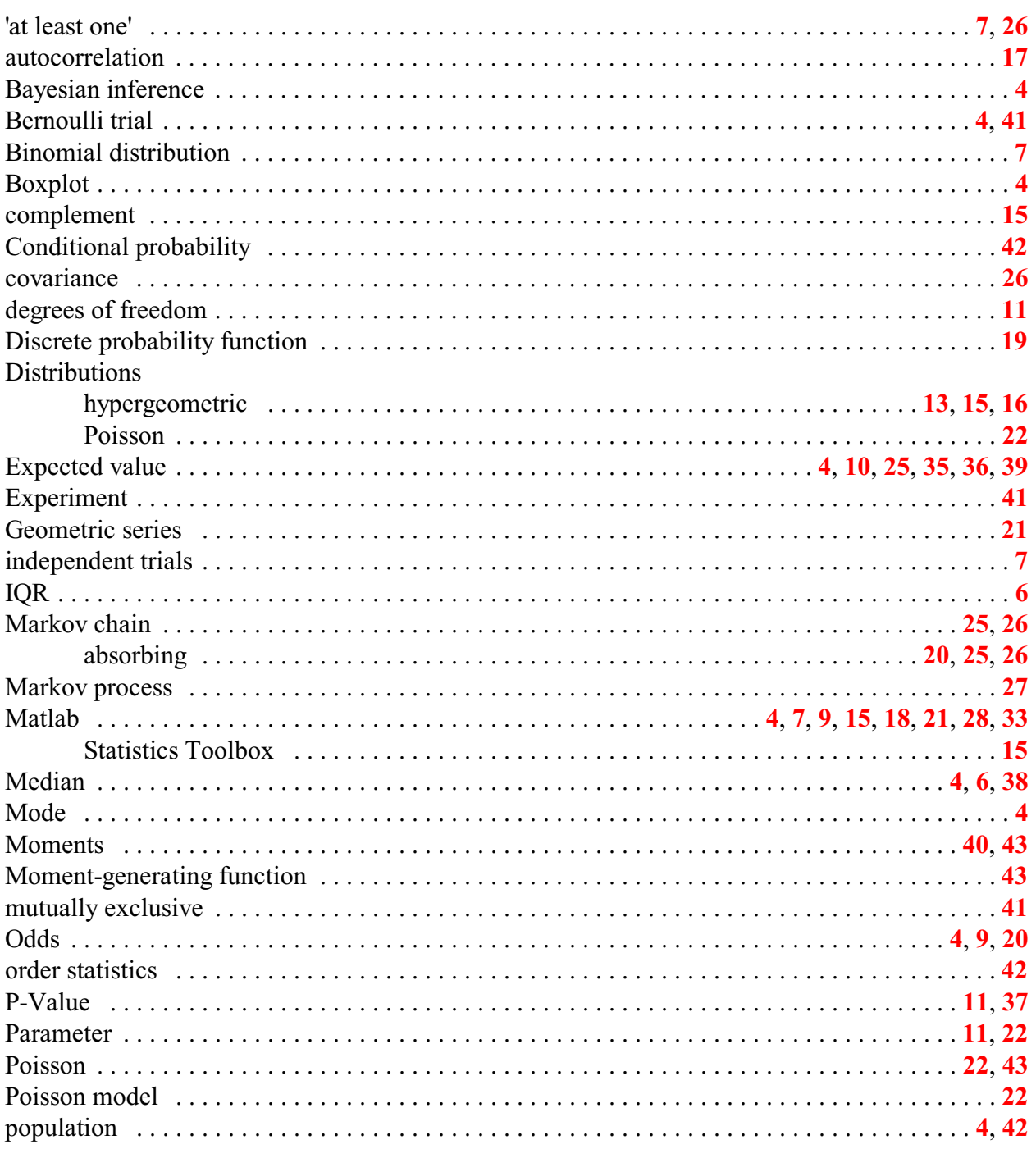

**EEOS 601** Intro. Applied Statistics<br>Week 3, P. 45 of 45

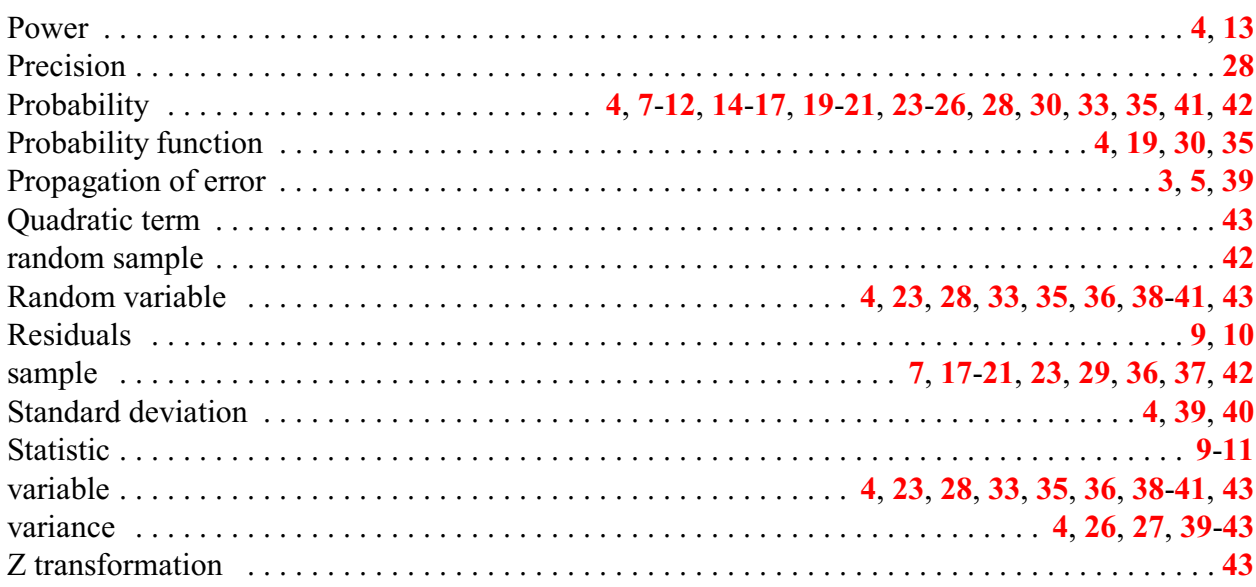